# **HITACHI**

- EN INSTALLATION AND OPERATION MANUAL
- ES MANUAL DE INSTALACIÓN Y FUNCIONAMIENTO
- **DE INSTALLATIONS- UND BETRIEBSHANDBUCH**
- FR MANUEL D'INSTALLATION ET DE FONCTIONNEMENT
- (IT) MANUALE D'INSTALLAZIONE E D'USO
- MANUAL DE INSTALAÇÃO E DE FUNCIONAMENTO  $(PT)$
- DA INSTALLATIONS- OG BETJENINGSVEJLEDNING
- NL INSTALLATIE- EN BEDIENINGSHANDLEIDING
- (SV) INSTALLATION- OCH DRIFTHANDBOK
- ΕΓΧΕΙΡΙΔΙΟ ΕΓΚΑΤΑΣΤΑΣΗΣ ΚΑΙ ΛΕΙΤΟΥΡΓΙΑΣ EL

### **DX-Interface** EXV-(2.0-10.0)E2

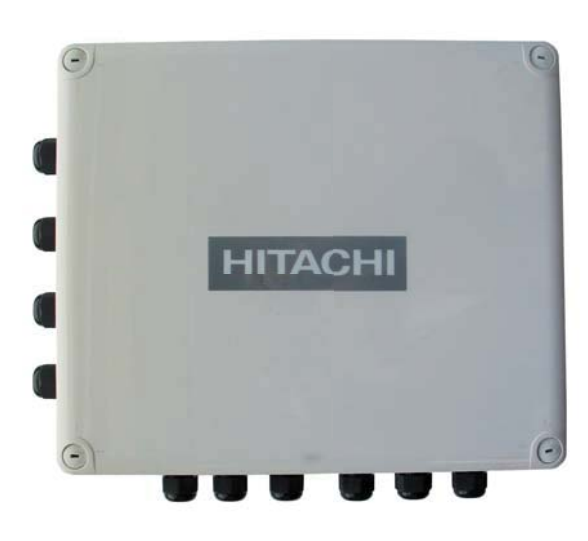

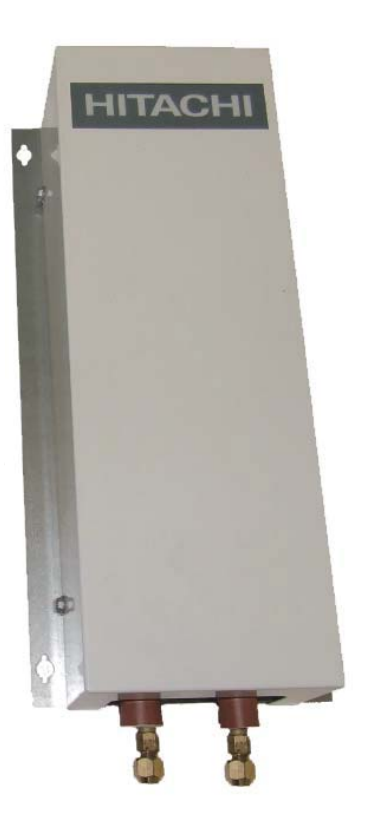

### **English**

Specifications in this manual are subject to change without notice in order that HITACHI may bring the latest innovations to their customers.

Whilst every effort is made to ensure that all specifications are correct, printing errors are beyond HITACHI's control; HITACHI cannot be held responsible for these errors.

#### Español

Las especificaciones de este manual están sujetas a cambios sin previo aviso a fin de que HITACHI pueda ofrecer las últimas innovaciones a sus clientes.

A pesar de que se hacen todos los esfuerzos posibles para asegurarse de que las especificaciones sean correctas, los errores de impresión están fuera del control de HITACHI, a quien no se hará responsable de ellos.

#### **Deutsch**

Bei den technischen Angaben in diesem Handbuch sind Änderungen vorbehalten, damit HITACHI seinen Kunden die jeweils neuesten Innovationen präsentieren kann.

Sämtliche Anstrengungen wurden unternommen, um sicherzustellen, dass alle technischen Informationen ohne Fehler veröffentlicht worden sind. Für Druckfehler kann HITACHI jedoch keine Verantwortung übernehmen, da sie außerhalb ihrer Kontrolle liegen.

### **Francais**

Les caractéristiques publiées dans ce manuel peuvent être modifiées sans préavis. HITACHI souhaitant pouvoir toujours offrir à ses clients les dernières innovations.

Bien que tous les efforts sont faits pour assurer l'exactitude des caractéristiques, les erreurs d'impression sont hors du contrôle de HITACHI qui ne pourrait en être tenu responsable.

### Italiano

Le specifiche di questo manuale sono soggette a modifica senza preavviso affinché HITACHI possa offrire ai propri clienti le ultime novità.

Sebbene sia stata posta la massima cura nel garantire la correttezza dei dati, HITACHI non è responsabile per eventuali errori di stampa che esulano dal proprio controllo.

#### **Português**

As especificações apresentadas neste manual estão sujeitas a alterações sem aviso prévio, de modo a que a HITACHI possa oferecer aos seus clientes, da forma mais expedita possível, as inovações mais recentes.

Apesar de serem feitos todos os esforços para assegurar que todas as especificações apresentadas são correctas, quaisquer erros de impressão estão fora do controlo da HITACHI, que não pode ser responsabilizada por estes erros eventuais.

#### **Dansk**

Specifikationerne i denne vejledning kan ændres uden varsel, for at HITACHI kan bringe de nyeste innovationer ud til kunderne.

På trods af alle anstrengelser for at sikre at alle specifikationerne er korrekte, har HITACHI ikke kontrol over trykfejl, og HITACHI kan ikke holdes ansvarlig herfor.

#### **Nederlands**

De specificaties in deze handleiding kunnen worden gewijzigd zonder verdere kennisgeving zodat HITACHI zijn klanten kan voorzien van de nieuwste innovaties.

ledere poging wordt ondernomen om te zorgen dat alle specificaties juist zijn. Voorkomende drukfouten kunnen echter niet door HITACHI worden gecontroleerd, waardoor HITACHI niet aansprakelijk kan worden gesteld voor deze fouten.

#### **Svenska**

Specifikationerna i den här handboken kan ändras utan föregående meddelande för att HITACHI ska kunna leverera de senaste innovationerna till kunderna.

Vi på HITACHI gör allt vi kan för att se till att alla specifikationer stämmer, men vi har ingen kontroll över tryckfel och kan därför inte hållas ansvariga för den typen av fel.

### **Ελλhnika**

Οι προδιαγραφές του εγχειριδίου μπορούν να αλλάξουν χωρίς προειδοποίηση, προκειμένου η ΗΙΤΑCΗΙ να παρέχει τις τελευταίες καινοτομίες στους πελάτες της.

Αν και έχει γίνει κάθε προσπάθεια προκειμένου να εξασφαλιστεί ότι οι προδιαγραφές είναι σωστές, η ΗΙΤΑΟΗΙ δεν μπορεί να ελέγξει τα τυπογραφικά λάθη και, ως εκ τούτου, δεν φέρει καμία ευθύνη για αυτά τα λάθη.

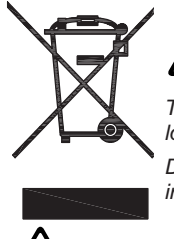

### **ATTENTION:**

This product shall not be mixed with general house waste at the end of its life and it shall be retired according to the appropriated *local or national regulations in a environmentally correct way.*

*Due to the refrigerant, oil and other components contained in Air Conditioner, its dismantling must be done by a professional installer according to the applicable regulations. Contact to the corresponding authorities for more information.*

### **ATENCIÓN**

Éste producto no se debe eliminar con la basura doméstica al final de su vida útil y se debe desechar de manera respetuosa con el medio am*biente de acuerdo con los reglamentos locales o nacionales aplicables.*

*Debido al refrigerante, el aceite y otros componentes contenidos en el sistema de aire acondicionado, su desmontaje debe realizarlo un instalador profesional de acuerdo con la normativa aplicable. Para obtener más información, póngase en contacto con las autoridades competentes.*

## **ACHTUNG:**

*Dass Ihr Produkt am Ende seiner Betriebsdauer nicht in den allgemeinen Hausmüll geworfen werden darf, sondern entsprechend den geltenden örtlichen und nationalen Bestimmungen auf umweltfreundliche Weise entsorgt werden muss.*

*Aufgrund des Kältemittels, des Öls und anderer in der Klimaanlage enthaltener Komponenten muss die Demontage von einem Fachmann entsprechend den geltenden Vorschriften durchgeführt werden. Für weitere Informationen setzen Sie sich bitte mit den entsprechenden Behörden in Verbindung.*

## **ATTENTION:**

Ne doit pas être mélangé aux ordures ménagères ordinaires à la fin de sa vie utile et qu'il doit être éliminé conformément à la réglementation *Iocale ou nationale, dans le plus strict respect de l'environnement. En raison du frigorigène, de l'huile et des autres composants que le climatiseur contient, son démontage doit être réalisé par un installateur professionnel conformément aux réglementations en vigueur.*

## **ATTENZIONE:**

*Indicazioni per il corretto smaltimento del prodotto ai sensi della Direttiva Europea 2002/96/EC e Dlgs 25 luglio 2005 n.151*

Il simbolo del cassonetto barrato riportato sull' apparecchiatura indica che il prodotto alla fine della propria vita utile deve essere raccolto separatamente dagli altri rifiuti. L'utente dovrà, pertanto, conferire l'apparecchiatura giunta a fine vita agli idonei centri di raccolta differenziata dei rifiuti elettronici ed elettrotecnici, oppure riconsegnarla al rivenditore al momento dell'acquisto di una nuova apparecchiatura di tipo equivalente. L'adeguata raccolta differenziata delle apparecchiature dismesse, per il loro avvio al riciclaggio, al trattamento ed allo smaltimento ambientalmente compatibile, contribuisce ad evitare possibili effetti negativi sull'ambiente e sulla salute e favorisce il riciclo dei materiali di cui è composta I' apparecchiatura. Non tentate di smontare il sistema o l'unità da soli poichè ciò potrebbe causare effetti dannosi sulla vostra salute o sull' ambiente. Vogliate contattare l'installatore, il rivenditore, o le autorità locali per ulteriori informazioni.

Lo smaltimento abusivo del prodotto da parte dell'utente può comportare l'applicazione delle sanzioni amministrative di cui all'articolo 50 e seq-*<u><i>XHoti*</u> del D.Lqs. n. 22/1997.

## **ATENÇÃO:**

O seu produto não deve ser misturado com os desperdícios domésticos de carácter geral no final da sua duração e que deve ser eliminado de acordo com os regulamentos locais ou nacionais adequados de uma forma correcta para o meio ambiente.

*Devido ao refrigerante, ao óleo e a outros componentes contidos no Ar condicionado, a desmontagem deve ser realizada por um instalador*  profissional de acordo com os regulamentos aplicáveis. Contacte as autoridades correspondentes para obter mais informações.

## **BEMÆRK:**

*At produktet ikke må smides ud sammen med almindeligt husholdningsaffald, men skal bortskaffes i overensstemmelse med de gældende lokale eller nationale regler på en miljømæssig korrekt måde. Da klimaanlægget indeholder kølemiddel, olie samt andre komponenter, skal afmontering foretages af en fagmand i overensstemmelse med de gældende bestemmelser. Kontakt de pågældende myndigheder for at få yderligere oplysninger.*

## **ATTENTIE:**

*Dit houdt in dat uw product niet wordt gemengd met gewoon huisvuil wanneer u het weg doet en dat het wordt gescheiden op een milieuvriendelijke manier volgens de geldige plaatselijke en landelijke reguleringen.*

*Vanwege het koelmiddel, de olie en andere onderdelen in de airconditioner moet het apparaat volgens de geldige regulering door een professionele installateur uit elkaar gehaald worden. Neem contact op met de betreffende overheidsdienst voor meer informatie.*

## **OBS!:**

*Det innebär att produkten inte ska slängas tillsammans med vanligt hushållsavfall utan kasseras på ett miljövänligt sätt i enlighet med gällande*  lokal eller nationell lagstiftning. Luftkonditioneringsaggregatet innehåller kylmedium, olja och andra komponenter, vilket gör att det måste demon*teras av en fackman i enlighet med tillämpliga regelverk. Ta kontakt med ansvarig myndighet om du vill ha mer information.*

## **ȆȇȅȈȅȋǾ**

Σημαίνει ότι το προϊόν δεν θα πρέπει να αναμιχθεί με τα διάφορα οικιακά απορρίμματα στο τέλος του κάκλου ζωής του και θα πρέπει να αποσυρθεί σύμφωνα με τους κατάλληλους τοπικούς ή εθνικούς κανονισμούς και με τρόπο φιλικό προς το περιβάλλον. Λόγω του ψυκτικού, του λαδιού και άλλων στοιχείων που περιέχονται στο κλιματιστικό, η αποσυναρμολόγησή του πρέπει να γίνει από επαγγελματία τεχνικό και σύμφωνα με τους Ισχύοντες κανονισμούς. Για περισσότερες λεπτομέρειες, επικοινωνήστε με τις αντίστοιχες αρχές.

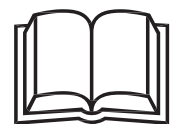

#### **English**

Following Regulation EU No. 517/2014 on Certain Fluorinated Greenhouse gases, it is mandatory to fill in the label attached to the unit with the total amount of refrigerant charged on the installation.

Do not vent R410A into the atmosphere: R410A are fluorinated greenhouse gases covered by the Kyoto protocol global warming potential (GWP)  $R410A = 2088$ 

Tn of CO2 equivalent of fluorinated greenhouse gases contained is calculated by indicated GWP \* Total Charge (in kg) indicated in the product label and divided by 1000.

#### Español

De acuerdo con el reglamento UE Nº 517/2014 sobre determinados gases fluorados de efecto invernadero, es obligatorio rellenar la etiqueta suministrada con la unidad con la cantidad total de refrigerante con que se ha cargado la instalación.

No descargue el R410A en la atmósfera: R410A son gases fluorados cubiertos por el protocolo de Kyoto con un potencial de calentamiento global (GWP): - 2088. Las Tn de CO2 equivalente de gases fluorados de efecto invernadero contenidos se calcula por el PCA indicado \* Carga Total (en kg) indicada en la etiqueta del producto y dividida por 1000.

#### **Deutsch**

Folgende Verordnung EG Nr. 517/2014 Bestimmte fluorierte Treibhausgase, auf dem Schild, das sich am Gerät befindet, muss die Gesamtkältemittelmenge verzeichnet sein, die bei der Installation eingefüll wird. Lassen sie R410A nicht in die luft entweichen: R410A sind fluorierte treibhausgase, die durch das Kyoto-protokoll erfasst sind. Sie besitzen folgendes treibhauspotential (GWP) R410A: = 2088.

Die Menge an CO2-Äquivalent fluorierte Treibhausgase enthalten (in Tn) wird von GWP \* die auf dem Produktetikett angegebenen Gesamtfüllmenge (in kg) und durch 1000 geteilt berechnet.

#### **Francais**

En fonction de la Réglementation CE Nº 517/2014 concernant certains gaz à effet de serre fluorés, il est obligatoire de remplir l'étiquette attachée à l'unité en indiquant la quantité de fluide frigorigène qui a été chargée à l'installation.

Ne laissez pas le R410A se répandre dans l'atmosphère: le R410A sont des gaz à effet de serre fluorés, couverts par le protocole de Kyoto avec un no antico de rechauffement global (PRG) R410A: = 2088. Les Th d'équivalent-CO2 de gaz à effet de serre fluorés contenus est calculé par le PRG \* Charge Totale (en kg) indiquée dans l'étiquette du produit et divisé par 1,000.

#### <u>Italiano</u>

In base alla Normativa EC Nº 517/2014 su determinati qas fluorurati ad effetto serra, è obbligatorio compilare l'etichetta che si trova sull'unità inserendo la quantità totale di refrigerante caricato nell'installazione.

Non scaricare R410A nell'atmosfera: R410A sono gas fluorurati ad effetto serra che in base al protocollo di Kyoto presentano un potenziale riscaldamento globale (GWP) R410A: = 2088. Le Tn di CO2 equivalente di gas fluorurati ad effetto serra contenuti si calcola dal GWP indicato \* Carica Totale (in kg) indicato nella etichetta del prodotto e diviso per 1000.

#### Português

Em conformidade com a Regulamentação da UE Nº 517/2014 sobre determinados gases fluorados com efeito de estufa, é obrigatório preencher a etiqueta afixada na unidade com a quantidade total de refrigerante carregada na instalação.

Não ventilar R410A para a atmosfera: o R410A são gases fluorados com efeito de estufa abrangidos pelo potencial de aquecimiento global (GWP) do protocolo de Quioto: = 2088. Tn de CO2 equivalente de gases fluorados com efeito de estufa é calculado pelo GWP indicado \* Carga Total (em kg) indicado no rótulo de produto e dividido por 1000.

#### **Dansk**

Henhold til Rådets forordning (EF) nr. 517/2014 om visse fluorholdige drivhusgasser, skal installationens samlede mængde kølevæske fremgå at den etiket, der er klæbet fast på enheden

Slip ikke R410A ud i atmosfæren: R410A er fluorholdige drivhus-gasser, der er omfattet af Kyoto-protokollens globale opvarmningspotentiale (GWP)<br>R410A: = 2088. Tn af CO2-ækvivalent af fluorholdige drivhusgasser er beregnet divideret med 1000.

#### **Nederlands**

Conform richtlijn EC Nº 517/2014 voor bepaalde fluorbroeikasgassen, dient u de tabel in te vullen op de unit met het totale koelmiddelvolume in de

Laat geen R410A ontsnappen in de atmosfeer: R410A zijn fluorbroeikasgassen die vallen onder het protocol van Kyoto inzake klimaatverandering diate principle in the annual COV entring potential (GWP) R410A: = 2088. This van CO2-equivalent van fluorbroeikasgassen wordt berekend door het aangegeven GWP \* Totale<br>Hoeveelheid (in kg) aangegeven in het product label e

#### Svenska

Enligt reglering EC Nº 517/2014 om vissa fluorhaltiga växthusgaser, måste etiketten som sitter på enheten fyllas i med sammanlagd mängd kylmedium som fyllts på under installationen.

Släpp inte ur R410A i atmosfären: R410A är fluorhaltiga växthus-gaser som omfattas av Kyotoprotokollet om global uppvärmnings-potential (GWP) R410A: = 2088. Tn av CO2-ekvivalenter fluorhaltiga växthusgaser beräknas genom indikeras GWP \* Total Påfyllning (i kg) som anges i produktetiketten och divideras med 1000.

#### **E** $\lambda$ hnika

Σύμφωνα με τον Κανονισμό 517/2014/ΕΚ για για ορισμένα φθοριούχα αέρια θερμοκηπίου, είναι υποχρεωτική η συμπλήρωση της επισήμανσης που<br>επισυνάπτεται στη μονάδα με το συνολικό ποσό ψυκτικού που εισήχθη κατά την εγκατάσταση.

Μην απελευθερωνετε R410A στην ατμοσφαιρα. Τα R410A ειναι φθοριουχα αερια του θερμοκηπιου που εμπιπτουν στο πρωτοκολλο του κυοτο δυναμικο<br>θερμανσησ του πλανητη (GWP) R410A/R407C: = 2088 Tn ισοδύναμου CO2 φθοριούχων αερίων υτοδεικνύεται GWP \* Συνολική πλήρωση (σε kg) που αναφέρεται στην ετικέτα του προϊόντος και χωρίζονται από το 1000.

### **INDEX**

- 1 GENERAL INFORMATION
- 2 SAFFTY
- 3 SYSTEM DESCRIPTION
- 4 PRODUCT GUIDE
- 5 NAME OF PARTS
- 6 UNIT INSTALLATION
- 7 REFRIGERANT PIPING AND CHARGE
- 8 ELECTRICAL WIRING
- 9 MUTIPLE DX-INTERFACE SERIES 2 INSTALLATION
- 10 REMOTE CONTROL PC-ARFPE
- **11 OPTIONAL FUNCTIONS**
- 12 THERMISTOR SELECTION
- 13 DX-INTERFACE ALARM CODES

### **ÍNDICE**

- 1 INFORMACIÓN GENERAL
- 2 SEGURIDAD
- 3 DESCRIPCIÓN DEL SISTEMA
- 4 GUÍA DEL PRODUCTO
- 5 NOMBRE DE LOS COMPONENTES
- 6 INSTALACIÓN DE LA UNIDAD
- 7 TUBERÍA Y CARGA DE REFRIGERANTE
- 8 CABLEADO ELÉCTRICO
- 9 INSTALACIÓN DE VARIAS INTERVACES DX SERIE 2
- 10 MANDO A DISTANCIA PC-ARFPE
- 11 FUNCIONES OPCIONALES
- 12 SELECCIÓN DEL TERMISTOR
- 13 CÓDIGOS DE ALARMA DE LA INTERFAZ DX

#### **INHALTSVERZEICHNIS**

- 1 ALLGEMEINE INFORMATIONEN
- 2 SICHERHEIT
- 3 SYSTEMBESCHREIBUNG
- 4 PRODUKTÜBERSICHT
- 5 TEILEBEZEICHNUNG
- 6 GERÄTEINSTALL ATION
- 7 KÄLTEMITTELLEITUNG UND -MENGE
- 8 KABELANSCHLUSS
- 9 INSTALLATION DER MULTIPLEX-DX-
- SCHNITTSTELLENSERIE 2
- 10 FERNBEDIENUNG PC-ARFPE
- 11 OPTIONALE FUNKTIONEN
- 12 THERMISTOR-AUSWAHL
- 13 ALARMCODES FÜR DX-SCHNITTSTELLE

#### **INDEX**

- 1 INFORMATIONS GÉNÉRALES
- 2 SÉCURITÉ
- 3 DESCRIPTION DU SYSTÈME 4 GUIDE DU PRODUIT
- 
- 5 NOMENCLATURE DES PIÈCES 6 INSTALLATION DES UNITÉS
- 7 TUYAUTERIE FRIGORIFIQUE ET CHARGE DE
- **FRIGORIGÈNE**
- 8 CÂBLAGE ÉLECTRIQUE
- 9 INSTALLATION DE PLUSIEURS INTERFACES-DX SÉRIE 2
- 10 TÉLÉCOMMANDE PC-ARFPE
- 11 FONCTIONS OPTIONNELLES
- 12 SÉLECTION DE LA THERMISTANCE
- 13 CODES D'ALARMES DE L'INTERFACE-DX

#### **INDICE**

- 1 INFORMAZIONI GENERALI
- 2 SICUREZZA
- 3 DESCRIZIONE DEL SISTEMA
- 4 GUIDA DEI PRODOTTI
- 5 NOME DEI COMPONENTI
- 6 INSTALLAZIONE DELL'UNITÀ
- 7 LINEA E CARICA DI REFRIGERANTE
- 8 COLLEGAMENTO DELLO SCHEMA ELETTRICO
- 9 INSTALLAZIONE MULTIPLA DELL'INTERFACCIA-DX SERIE 2
- 10 CONTROLLO REMOTO PC-ARFPE
- 11 FUNZIONI OPZIONALI
- 12 SELEZIONE TERMISTORE
- 13 CODICI DI ALLARME DELL'INTERFACCIA-DX

#### **ÍNDICE**

- 1 INFORMAÇÃO GERAL
- 2 SEGURANCA
- 3 DESCRICÃO DO SISTEMA
- 4 GUIA DO PRODUTO
- 5 NOME DAS PECAS
- 6 INSTALAÇÃO DA UNIDADE
- 7 TUBAGEM E CARGA DE REFRIGERANTE
- 8 LIGAÇÕES ELÉTRICAS
- 9 INSTALAÇÃO DE VÁRIAS INTERFACE DX SÉRIE 2
- 10 CONTROLO REMOTO PC-ARFPE
- 11 FUNÇÕES OPCIONAIS
- 12 SELEÇÃO DE TERMÍSTOR
- 13 CÓDIGOS DE ALARME DA INTERFACE DX

### **INDHOLDSFORTEGNELSE**

- 1 GENEREL INFORMATION
- 2 SIKKERHED
- 3 SYSTEMBESKRIVELSE
- 4 PRODUKTVEJLEDNING
- 5 NAVN PÅ DELE
- 6 MONTERING AF ENHED
- 7 KØLERØR OG PÅFYLDNING AF KØLEMIDDEL
- 8 ELEKTRISK LEDNINGSFØRING
- 9 INSTALLATION AF ADSKILLIGE DX-INTERFACES SERIE 2
- 10 FJERNBETJENING PC-ARFPE
- **11 VALGERIE FUNKTIONER**
- 12 VALG AF TERMISTOR
- 13 DX-INTERFACE ALARMKODER

### **INHOUDSOPGAVE**

- 1 ALGEMENE INFORMATIE
- 2 VEILIGHEID
- 3 BESCHRIJVING VAN HET SYSTEEM
- 4 PRODUCTGIDS
- 5 NAMEN VAN ONDERDELEN
- 6 INSTALLATIE VAN DE UNIT
- 7 KOELMIDDELLEIDINGEN EN KOELMIDDELVOLUME
- 8 ELEKTRISCHE BEDRADING
- 9 MEERDERE DX-INTERFACES REEKS 2 INSTALLEREN
- 10 AFSTANDSBEDIENING PC-ARFPE
- **11 OPTIONELE FUNCTIES**
- 12 THERMISTOR SELECTEREN
- 13 ALARMCODES DX-INTERFACE

### **INNEHÅLLSFÖRTECKNING**

- 1 ALLMÄN INFORMATION
- 2 SÄKERHET
- 3 SYSTEMÖVERSIKT
- 4 PRODUKTGUIDE
- 5 DELARNAS NAMN
- 6 INSTALLATION AV ENHET
- 7 KYLRÖR OCH PÅFYLLNING 8 ELEKTRISK ANSLUTNING
- 9 INSTALLATION AV FLERA DX-GRÄNSSNITT AV SERIE 2
- 10 FJÄRRKONTROLL PC-ARFPE
- 11 EXTRA FUNKTIONER
- 12 VAL AV TERMISTOR
- 13 DX-GRÄNSSNITT LARMKODER
- 

### **EYPETHPIO**

- 1 ΓΕΝΙΚΕΣ ΠΛΗΡΟΦΟΡΙΕΣ
- 2 ΑΣΦΑΛΕΙΑ
- 3 ΠΕΡΙΓΡΑΦΗ ΤΟΥ ΣΥΣΤΗΜΑΤΟΣ
- 4 ΟΔΗΓΟΣ ΠΡΟΪΟΝΤΟΣ
- 5 ΟΝΟΜΑΤΑ ΕΞΑΡΤΗΜΑΤΩΝ
- 6 ΕΓΚΑΤΑΣΤΑΣΗ ΜΟΝΑΔΩΝ
- 7 ΣΩΛΗΝΩΣΕΙΣ ΚΑΙ ΠΛΗΡΩΣΗ ΜΕ ΨΥΚΤΙΚΟ
- 8 ΗΛΕΚΤΡΙΚΗ ΚΑΛΩΔΙΩΣΗ
- 9 ΕΓΚΑΤΑΣΤΑΣΗ ΠΟΛΛΩΝ ΔΙΕΠΑΦΩΝ DX ΤΗΣ ΣΕΙΡΑΣ 2
- 10 ΤΗΛΕΧΕΙΡΙΣΤΗΡΙΟ PC-ARFPE
- 11 ΠΡΟΑΙΡΕΤΙΚΕΣ ΛΕΙΤΟΥΡΓΙΕΣ 12 FUIAOLH GEBMIZTOP
- 13 ΚΩΔΙΚΟΙ ΠΡΟΕΙΔΟΠΟΙΗΣΗΣ ΤΗΣ ΔΙΕΠΑΦΗΣ DX

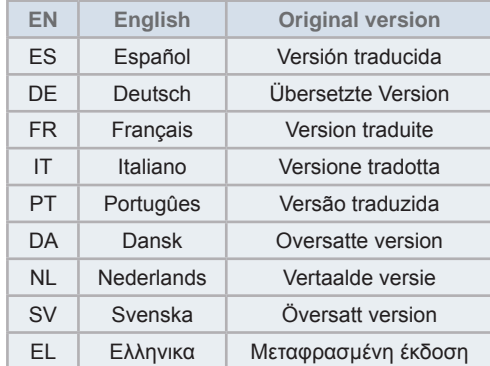

### **1 ALLGEMEINE INFORMATIONEN**

Bestandteile dieses Handbuchs dürfen nur mit Genehmigung von Johnson Controls-Hitachi Air Conditioning Spain, S.A.U vervielfältigt, kopiert, abgeheftet oder in irgendeiner Form oder Weise übertragen werden.

Unter einer Firmenpolitik, die eine ständige Qualitätsverbesserung ihrer Produkte anstrebt, behält sich Johnson Controls-Hitachi Air Conditioning Spain, S.A.U das Recht vor, jederzeit Veränderungen ohne vorherige Ankündigung und ohne die Verpflichtung, diese in die bereits verkauften Produkte einfügen zu müssen, vornehmen zu können. An diesem Dokument können daher während der Lebensdauer des Produkts Änderungen vorgenommen worden sein.

HITACHI unternimmt alle Anstrengungen, um immer richtige Dokumentationen auf dem neuesten Stand zu liefern. Dennoch unterliegen Druckfehler nicht der Kontrolle und Verantwortlichkeit von HITACHI.

Daher kann es vorkommen, dass bestimmte Bilder oder Daten, die zur Illustrierung dieses Dokuments verwendet werden, auf spezifische Modelle nicht anwendbar sind. Für Daten, Abbildungen und Beschreibungen in diesem Handbuch wird keine Haftung übernommen.

Ohne vorherige schriftliche Genehmigung des Herstellers dürfen an der Anlage keine Änderungen vorgenommen werden.

### **2 SICHERHEIT**

### **2.1 ANGEWENDETE SYMBOLE**

Bei den Gestaltungs- und Installationsarbeiten von Klimaanlagen gibt es einige Situationen, bei denen besonders vorsichtig vorgegangen werden muss, um Schäden an der Anlage oder am Gebäude zu vermeiden.

Die Situationen, die die Sicherheit in der Umgebung oder das Gerät an sich gefährden, werden in dieser Anleitung eindeutig gekennzeichnet.

Um diese Situationen deutlich zu kennzeichnen, werden eine Reihe bestimmter Symbole verwendet.

Bitte beachten Sie diese Symbole und die ihnen nachgestellten Hinweise gut, weil Ihre Sicherheit und die anderer Personen davon abhängen kann.

## **GEFAHR**

- *Der Text nach diesem Symbol enthält Informationen und Anweisungen, die sich direkt auf Ihre Sicherheit und*  Wohlbefinden beziehen.
- *Wenn diese Anweisungen nicht beachtet werden, kann dies bei Ihnen oder anderen Personen, die sich in der Nähe des Geräts*  befinden, zu schweren, sehr schweren oder sogar tödlichen Verletzungen führen.

In den Texten nach dem Gefahrensymbol erhalten Sie auch Informationen über Sicherheitsverfahren während der Geräteinstallation.

## **VORSICHT**

- *Der Text nach diesem Symbol enthält Informationen und Anweisungen,*  die sich direkt auf Ihre Sicherheit und Wohlbefinden beziehen
- Wenn diese Anweisungen nicht beachtet werden, kann dies zu leichten Verletzungen bei Ihnen oder anderen Personen führen, die sich in der Nähe des Geräts befinden.
- Wenn diese Anweisungen nicht beachtet werden, kann dies zur Beschädigung des Geräts führen.

In den Texten nach dem Vorsichtssymbol erhalten Sie auch Informationen über Sicherheitsverfahren während der Geräteinstallation.

### $\bm{i}$  | HINWEIS

- *Der Text nach diesem Symbol enthält Informationen und*  Anweisungen, die nützlich sein können oder einer ausführlicheren Erläuterung bedürfen.
- $E$ s können auch Hinweise über Prüfungen an Gerätebauteilen oder Systemen gegeben werden.

### 2.2 ZUSÄTZLICHE SICHERHEITSHINWEISE

### **GEFAHR**

- HITACHI kann nicht alle Umstände vorhersehen, die möglicherweise zu einer potenziellen Gefahr führen.
- Kein Wasser in die Innen- und Außengeräte gießen. Diese Produkte sind mit elektrischen Teilen ausgestattet. Wenn Wasser mit den elektrischen Bauteilen in Berührung kommt, kommt es zu einem schweren Stromschlag.
- Keine Veränderungen und Einstellungen an den Sicherheitsvorrichtungen im Inneren der Innen- und Außengeräte vornehmen. Die Veränderung bzw. Einstellung der Geräte kann schwere Unfälle verursachen.
- Weder die Wartungsklappe noch die Zugangsblende zu den Innenund Außengeräten öffnen, ohne die Hauptstromversorgung zuvor auszuschalten.
- Den Hauptschalter im Brandfall ausschalten, Feuer unmittelbar löschen und den Kundendienstberater kontaktieren.
- Überprüfen Sie, dass das Erdungskabel korrekt angeschlossen ist.
- Das Gerät an einen Leistungsschalter und/oder Leitungsschutzschalter der vorgeschriebenen Leistung anschließen.
- Das richtige Kältemittel verwenden. Das DX-Schnittstellen-Gerät soll ausschließlich mit dem nicht entzündbaren Kältemittel R410A verwendet werden. Vermeiden Sie bitte, das andere Substanzen als R410A gemischt werden. Wenn ein anderes Kältemittel oder entzündbare Substanzen wie z. B. Luft, Sauerstoff, Propan etc. gemischt werden, kann dies der Grund für Explosion, Brand oder Verletzungen sein.

### <sup>1</sup>N VORSICHT

- Kältemittellecks können die Atmung erschweren, da das Kältemittel die Luft des Raums verdrängt.
- Installieren Sie das Innengerät, das Außengerät, die Fernbedienung und das Kabel mit einem Mindestabstand von 3 Metern von starken Strahlungsquellen elektromagnetischer Wellen, wie zum Beispiel medizinischen Geräten
- Keine Sprays wie Insektizide, Grundiermittel, Lacke und andere brennbare Gase im Umkreis der Anlage (weniger als ein Meter) verwenden.
- Wenn der Trennschalter, der Leitungsschutzschalter oder die Sicherung der Geräteversorgung häufig aktiviert werden, muss die Anlage ausgeschaltet und der Kundendienstberater kontaktiert werden
- Führen Sie keinerlei Wartungs- bzw. Inspektionsarbeiten eigenständig durch. Diese Arbeiten müssen von geschultem Fachpersonal und mit dafür vorgesehenen Werkzeugen und Geräten durchgeführt werden.
- Legen Sie keinerlei systemfremde Materialien (Äste, Bretter usw.) in den Luftein- bzw. Luftauslass des Geräts. Die Geräte verfügen über Lüfter mit einer hohen Drehgeschwindigkeit, so dass die Berührung mit Gegenständen eine Gefahr darstellen kann.
- Dieses Gerät darf nur von Erwachsenen und befähigten Personen betrieben werden, die zuvor technische Informationen oder Instruktionen zu dessen sachgemäßer und sicherer Handhabung erhalten haben
- Achten Sie darauf, dass Kinder nicht mit dem Gerät spielen.

### **HINWEIS**

- Es wird empfohlen, die Luft im Raum alle 3 bis 4 Stunden zu erneuern und zu lüften
- Der Installateur und Anlagenfachmann stellen in Übereinstimmung mit den lokalen Vorschriften einen Leckagenschutz bereit.

### **2.3 GEGENSTAND DIESER ANLEITUNG**

Diese Anlage wurde ausschließlich für die standardmäßige Klimatisierung von Bereichen, in denen sich Personen aufhalten, konzipiert. Vor der Verwendung mit anderen Anwendungen kontaktieren Sie bitte Ihren HITACHI-Händler oder Vertragspartner.

Die Installation der Klimaanlage darf ausschließlich von geschultem Fachpersonal durchgeführt werden, das über die dazu benötigten Mittel, Werkzeuge und Geräte verfügt und des Weiteren alle für die sichere Durchführung notwendigen Sicherheitsvorkehrungen kennt.

**LESEN UND VERSTEHEN SIE DIE VORLIEGENDE** ANLEITUNG BEVOR SIE MIT DER INSTALLATION DER KLIMAANLAGE BEGINNEN. Die Nichtbeachtung der in der vorliegenden Anleitung beschriebenen Installations-, Nutzungsund Betriebshinweise kann nicht nur Funktionsstörungen, sondern auch mehr oder weniger schwere Schäden und im Extremfall sogar einen nicht zu behebenden Schaden an der Klimaanlage hervorrufen.

Es wird davon ausgegangen, dass diese Klimaanlage von dem verantwortlichen und dafür geschulten Personal installiert und gewartet wird. Anderenfalls muss der Kunde alle Sicherheits-, Vorkehrungs- und Betriebszeichen in der Muttersprache des verantwortlichen Personals bereitstellen.

Das Gerät nicht an den nachfolgend angeführten Orten installieren. Andernfalls kann es zu Brand. Verformungen. Korrosion oder Störungen kommen:

- Orte, an denen Öl vorhanden ist (einschließlich Maschinenöl).
- Orte, die eine hohe Konzentration an Schwefelgas aufweisen, wie beispielsweise Spas.
- Orte, an denen entzündbare Gase erzeugt werden oder zirkulieren können.
- Orte mit einer salzhaltigen, säurehaltigen oder alkalihaltigen Luft.

Das Gerät nicht an einem Standort installieren, an dem der ausgestoßene Luftstrom direkt auf Tiere oder Pflanzen gerichtet ist; er könnte diese negativ beeinträchtigen.

### **3 SYSTEMBESCHREIBUNG**

Die folgende Abbildung zeigt ein Installationsbeispiel für klimatechnische Geräte (AHU).

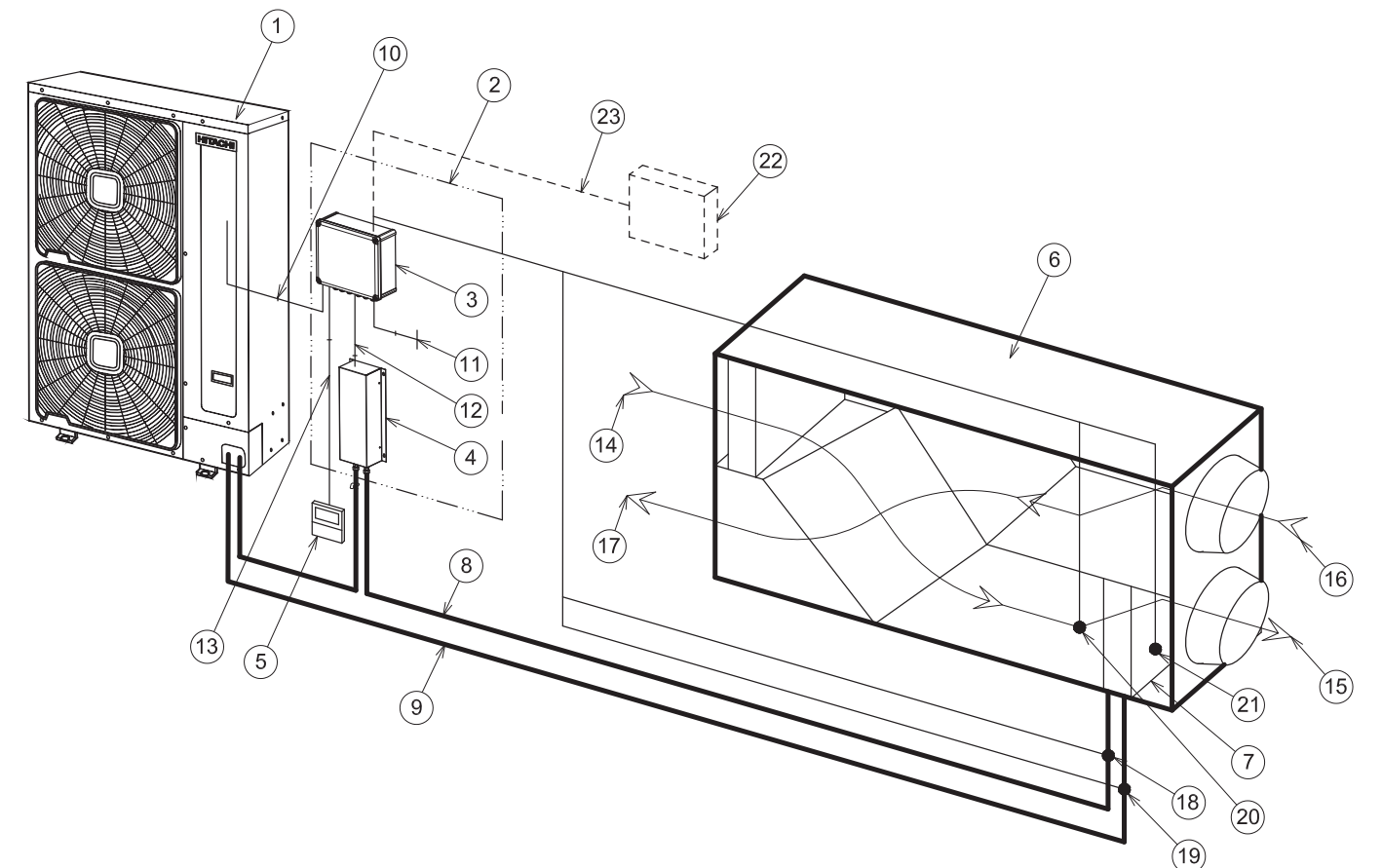

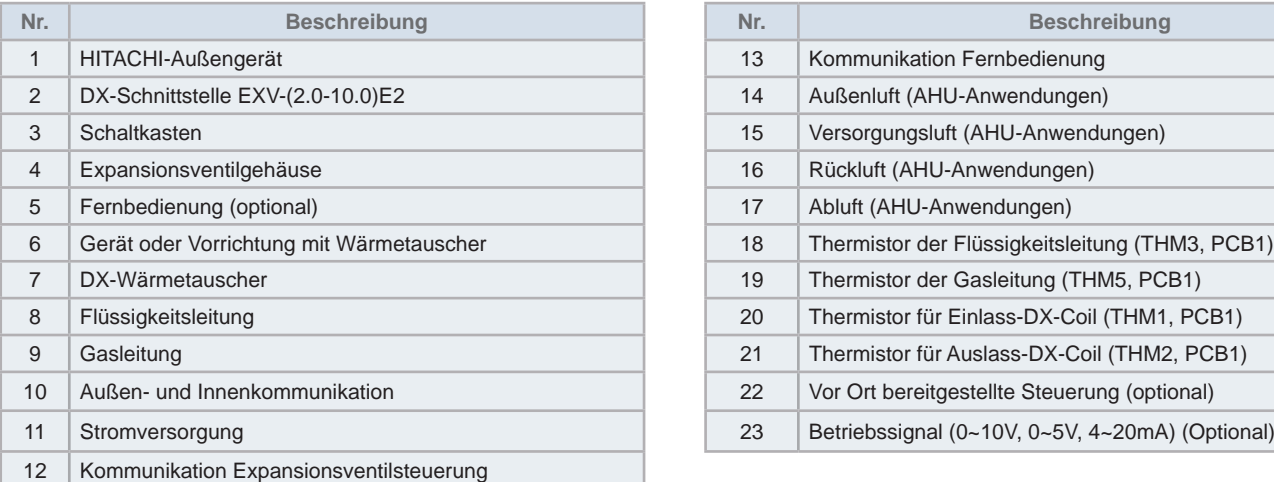

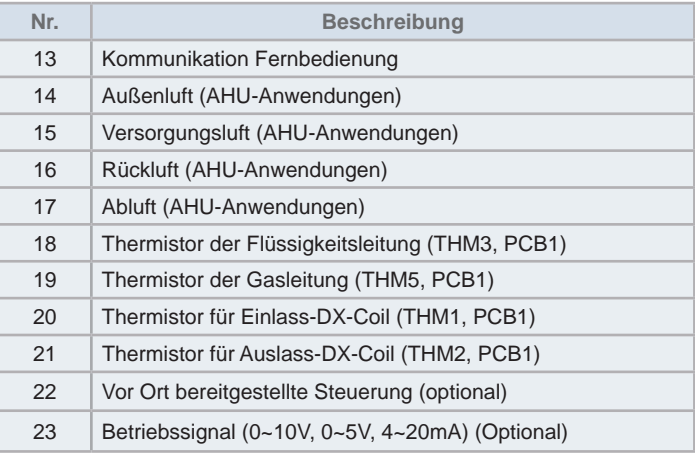

## **N** VORSICHT

- Der Installationsabstand zwischen DX-Schnittstelle und dem Gerät mit Wärmetauscher muss so gering wie möglich sein.
- Sorgen Sie bei der Leitungslänge für einen Abstand von bis zu 5 m zwischen dem Gerät oder der Vorrichtung mit Wärmetauscher und dem Expansionsventil. Der Höhenunterschied zwischen dem Gerät oder der Vorrichtung mit Wärmetauscher und dem Expansionsventil darf 2 m nicht übersteigen.
- Stellen Sie sicher, dass der Installationsabstand zwischen dem Steuerungskasten und dem Gerät oder der Vorrichtung mit Wärmetauscher kurz genug ist, damit das Abtasten des Thermistors nicht beeinträchtigt wird.
- Das Thermistorkabel sollte niemals in der gleichen Leitungsführung wie die Stromversorgungs- und Steuerungskabel verlegt werden.

### **4 PRODUKTÜBERSICHT**

### **4.1 KLASSIFIZIERUNG DER DX-SCHNITTSTELLE**

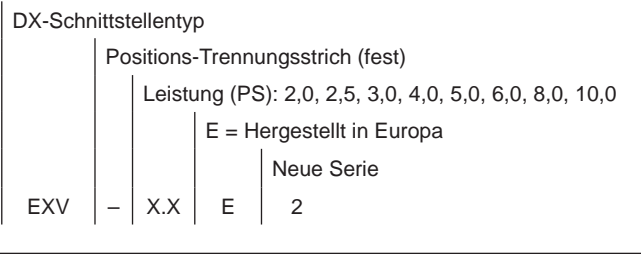

### **4.2 PRODUKTÜBERSICHTS-KODIFIZIERUNG**

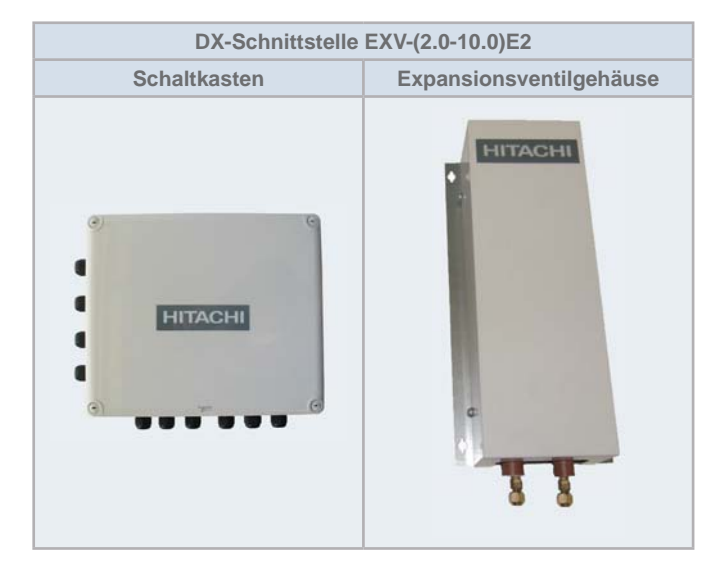

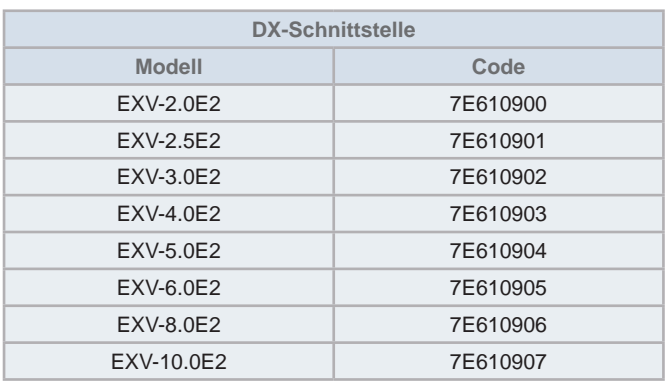

### **4.3 WERKSSEITIG GELIEFERT**

Überprüfen Sie Inhalt und Menge der Zubehörteile in der Verpackung. Die Verpackung enthält folgende Teile:

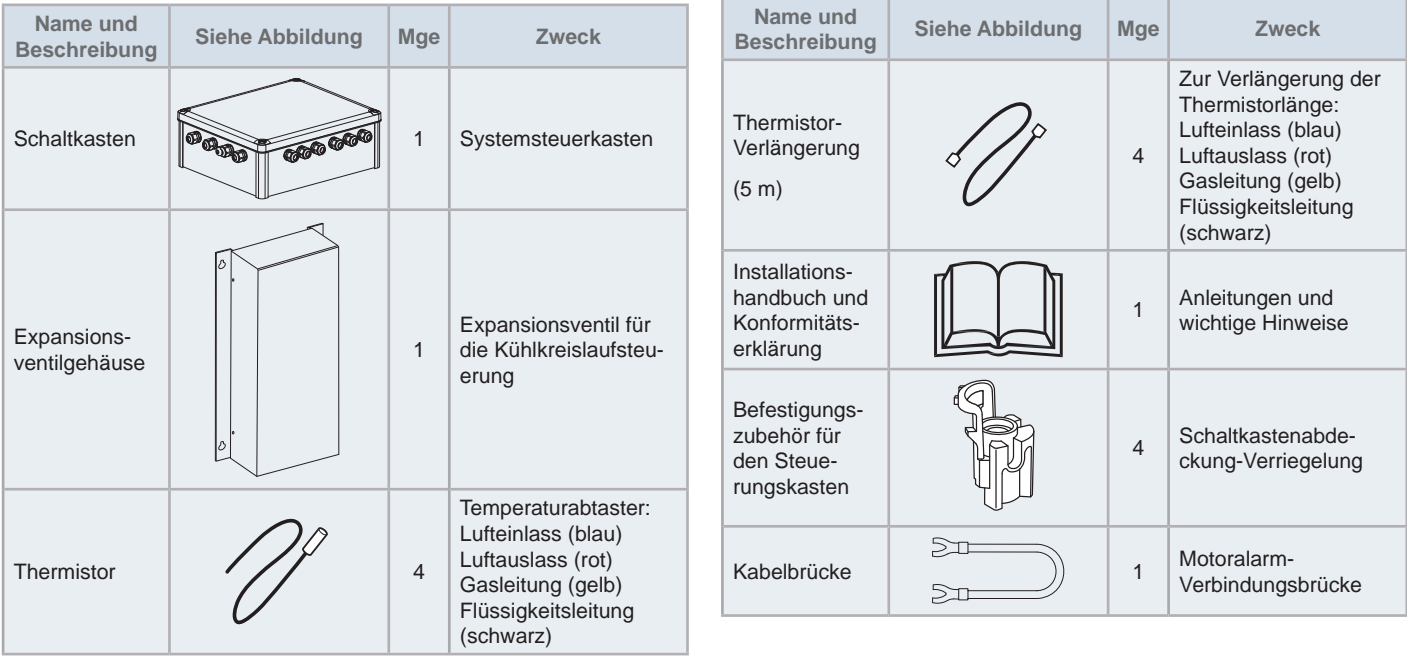

**DEUTSCH**

**DEUTSCH** 

### **5 TEILEBEZEICHNUNG**

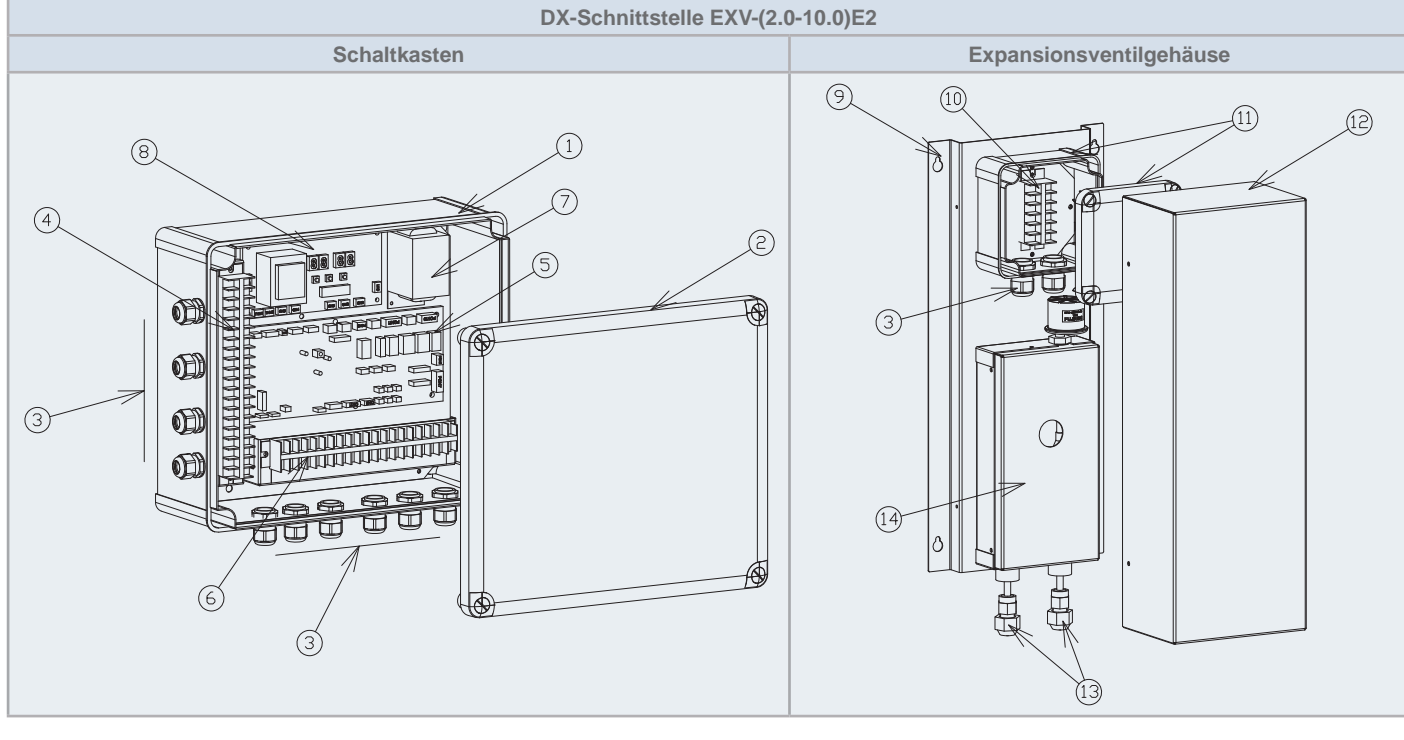

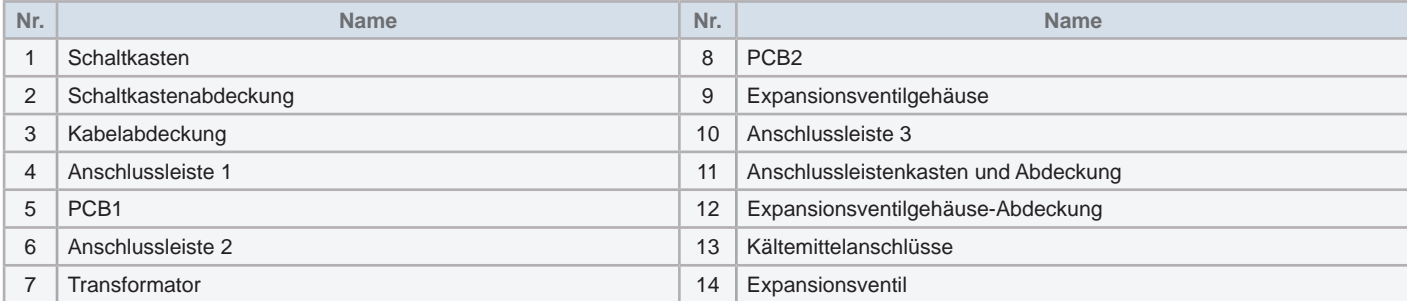

### **6 GERÄTEINSTALLATION**

- Für die Ausführung der Inbetriebnahmearbeiten muss eine dafür vorgesehene Fernbedienung installiert werden. Diese Fernbedienung kann entfernt werden, nachdem die Inbetriebnahme beendet wurde. In diesem Fall auf alle Eingänge und Ausgänge bezüglich des Betriebs ohne Fernbedienung achten, da detaillierte Einstellungen nach dem Entfernen des Fernbedienungsschalters nicht geändert werden können (einige Systeme benötigen immer eine Fernbedienung).
- Installieren Sie das DX-Schnittstelle nicht an Orten. an denen der elektrische Schaltkasten oder das Expansionsventil direkter elektromagnetischer Strahlung ausgesetzt ist.
- Installieren Sie einen Störschutzfilter, wenn Störfelder durch die Stromversorgung aufgebaut werden.
- Installieren Sie das DX-Schnittstelle nicht an Orten, an denen entzündbare Gase gebildet werden, zirkulieren, vorhanden sind oder entweichen.
- Bei einem hohen Grad an Luftfeuchtigkeit in der abgehängten Decke kann sich Kondenswasser außen am Expansionsventilgehäuse bilden. Isolieren Sie in diesem Fall die Außenfläche des Expansionsventilgehäuses.

#### Installationsort

- **1** Das Installationsverfahren sollte entsprechend der Abmessungen der abgehängten Decke gewählt werden.
- **2** Sorgen Sie bei der Leitungslänge für einen Abstand von bis zu 5 m zwischen dem Gerät oder der Vorrichtung mit Wärmetauscher und dem Expansionsventil. Der Höhenunterschied zwischen dem Gerät oder der Vorrichtung mit Wärmetauscher und dem Expansionsventil darf 2 m nicht übersteigen.
- **3** Stellen Sie sicher, dass die Deckenplatte stabil genug ist. Sollte sie nicht stabil genug sein, um das Gewicht des Expansionsventilgehäuses zu tragen, kann es zu unerwünschten Geräuschen und Vibrationen kommen.
- **4** Achten Sie darauf, dass um den Steuerkasten und das Expansionsventilgehäuse ausreichend Raum für den Betrieb und die Wartungsarbeiten vorhanden ist. Ferner sollte auch an eine Wartungsklappe gedacht werden, um das DX-Schnittstelle entfernen zu können, ohne die Deckenplatte entfernen zu müssen.
- **5** Wählen Sie einen geeigneten Ort für den Kältemittelleitungsanschluss.
- **6** Installieren Sie das DX-Schnittstelle nicht in einer Küche, wo es zur Bildung von Dämpfen kommen kann. Während des Kühlbetriebs kann es zur Kondenswasserbildung auf dem Expansionsventilgehäuse kommen. In diesem Fall ist eine Isolation erforderlich.
- **7** Installieren Sie das DX-Schnittstelle nicht in der Nähe von organischen Lösungsmitteln (Verdünner oder Benzin). Komponenten aus Kunstharz könnten sich auflösen.
- **8** Installieren Sie das DX-Schnittstelle nicht an Orten, an denen entzündbare Gase gebildet werden, zirkulieren oder vorhanden sind.
- **9** Eventuell sind Geräusche von dem vom Expansionsventil-Kit her durchlaufenden Kältemittel zu hören. Installieren Sie das Expansionsventilgehäuse daher an einem Ort, wo die Geräusche nicht durchdringen können wie in der abgehängten Decke eines Ganges.
- **10** Verwenden Sie geräuschisoliertes Deckenmaterial wie Gipsbauplatten.

### **6.1 ABMESSUNGEN**

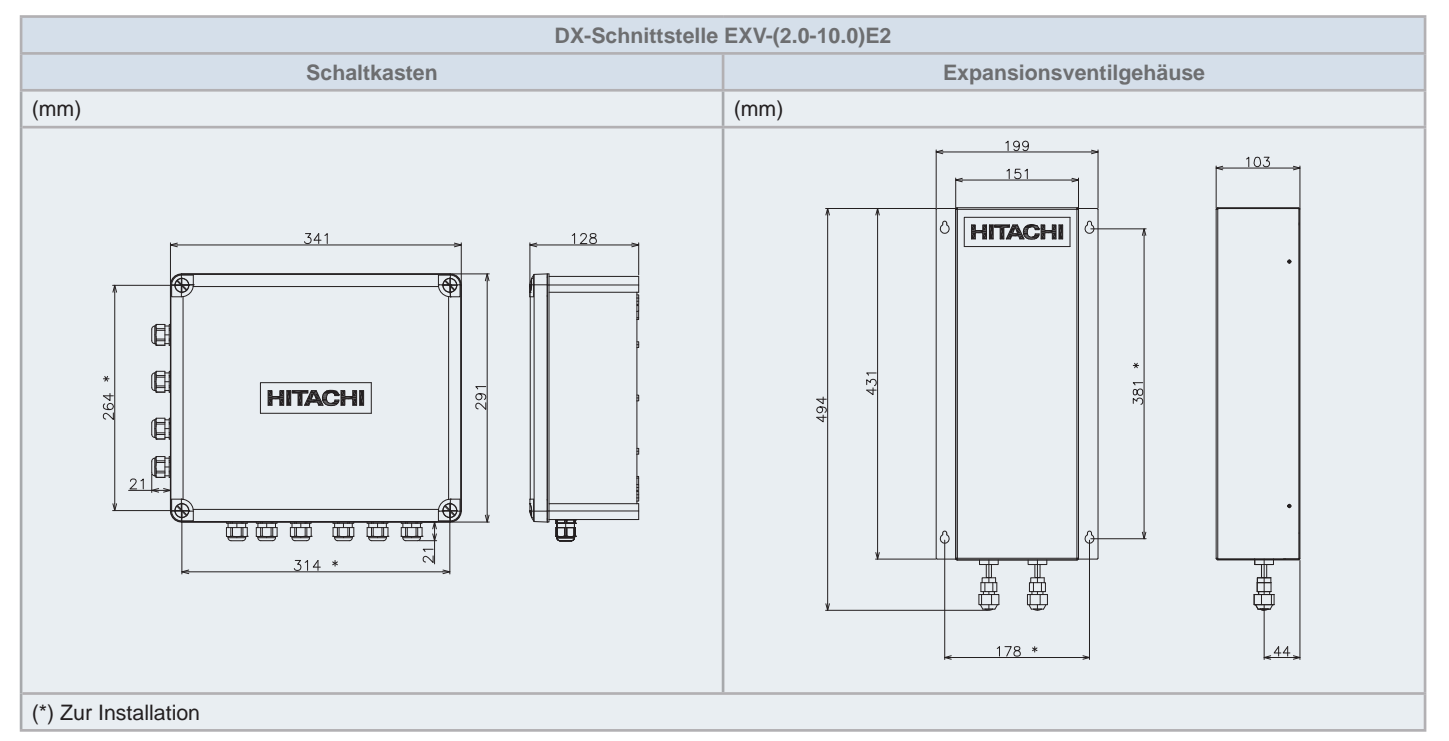

**DEUTSCH** 

### **6.2 WARTUNGSBEREICH**

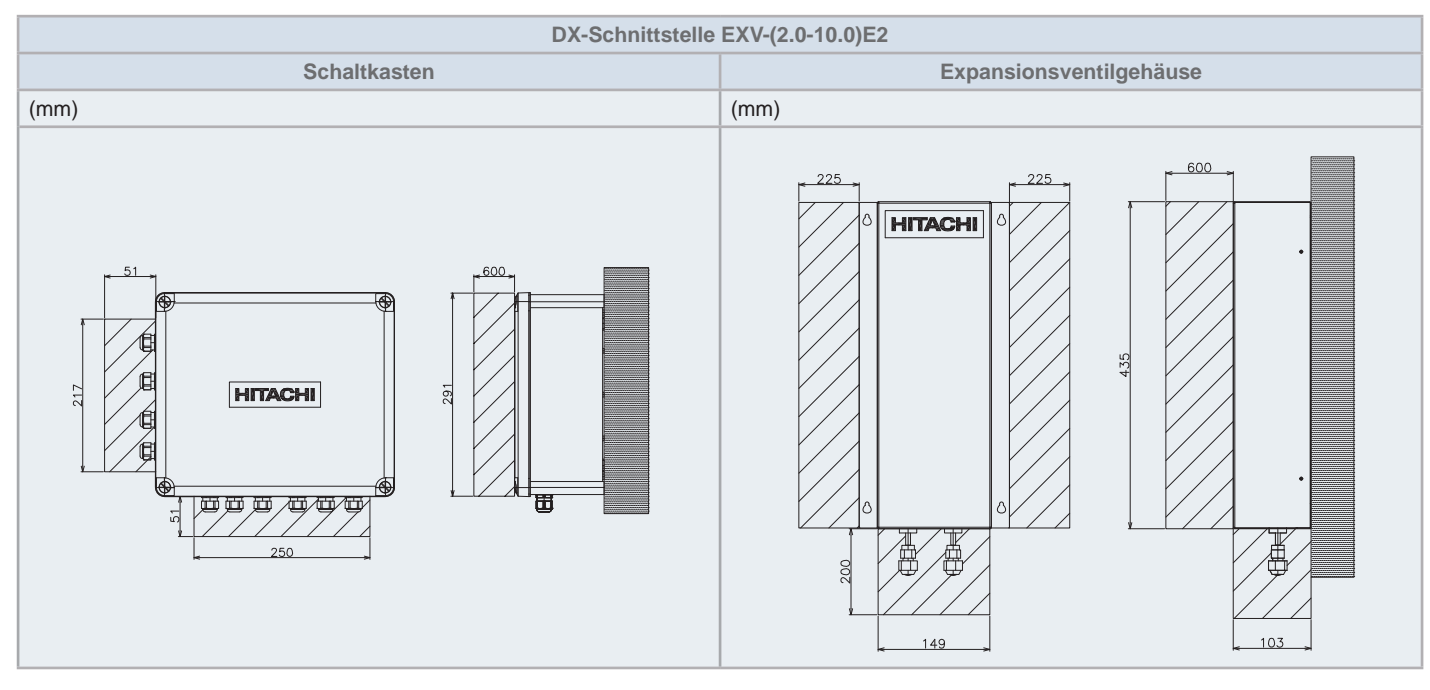

### 6.3 AUFHÄNGEMETHODE

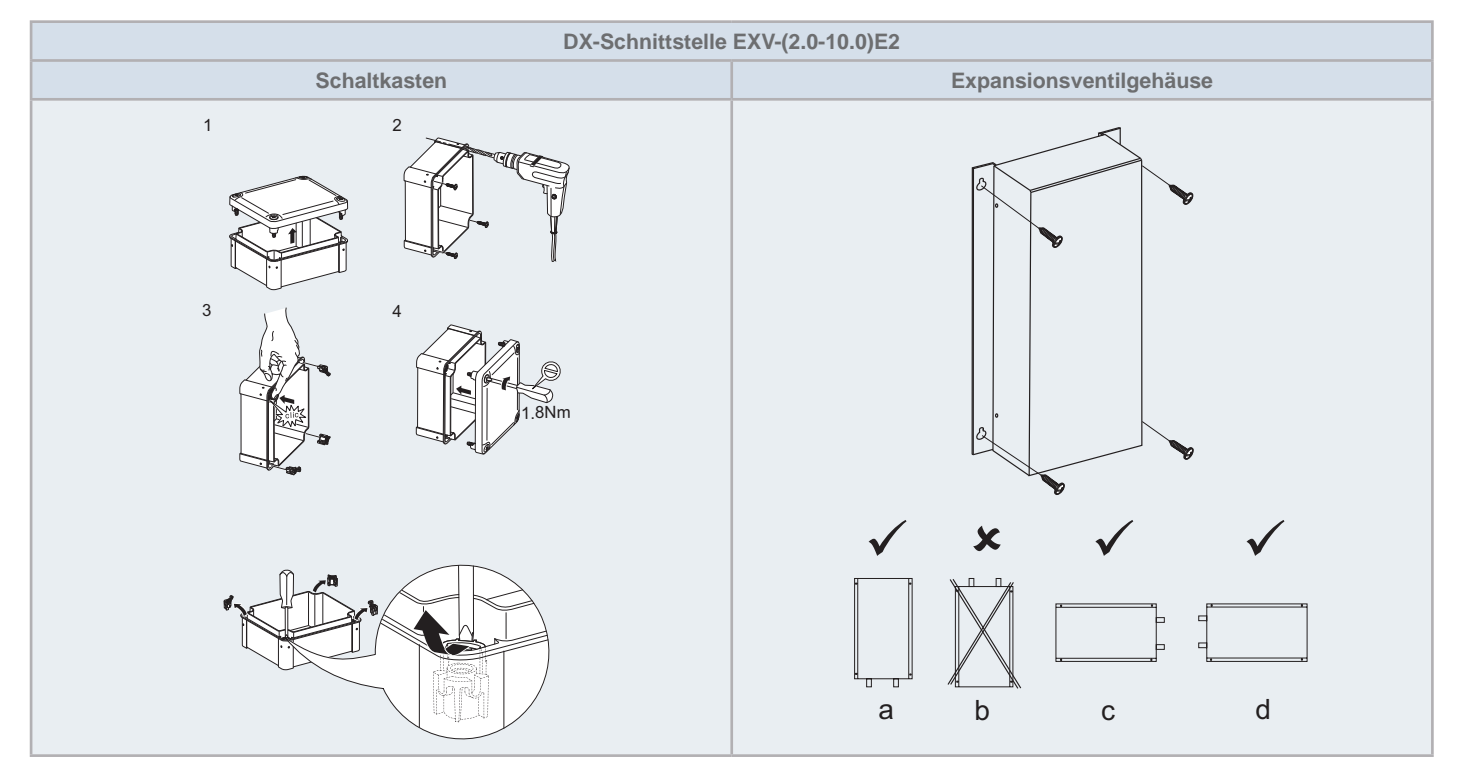

## $\left[\overline{\mathbf{1}}\right]$ HINWEIS

- Die Spezialmuttern für die Schaltkatenabdeckungsverriegelung (Schritt 3 in Schaltkasten-Installationsmethode) werden mit der DX-Schnittstelle mitaeliefert.
- Stellen Sie im Fall von den Installationspositionen "c" und "d" (für die Installationsmethode des Expansionsventilgehäuses) sicher, dass die Kupferleitungseinlass am Expansionsventilgehäuse isoliert ist, um Flüssigkeitsfiltrationen und Akkumulationen zu vermeiden.

### **6.4 THERMISTOR-INSTALLATION**

#### Flüssigkeits- und Gasleitungsthermistoren

Zwei Thermistor-Typen werden im Steuerkasten mitgeliefert. Der Zweck und die Identifizierung von jedem Thermistor ist:

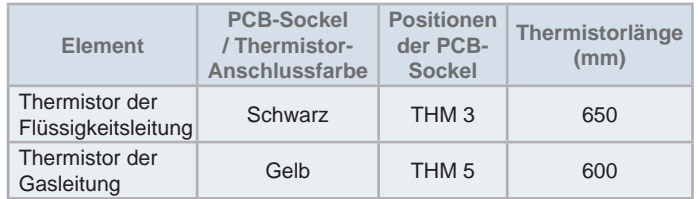

## **VORSICHT**

Wenn die mit der DX-Schnittstelle mitgelieferten Thermistoren nicht lang *genug sind, stellen Sie sicher, dass die Verlängerung ordnungsgemäß*  ausgeführt wird, um die Abtastungsverzerrung zu verhindern, und dass der Anschluss zur Vermeidung von elektrischen Störungen ordnungsgemäß *isoliert ist.* 

## $i$ <sup>I</sup>HINWEIS

*Wenn die Thermistoren installiert werden, denken Sie daran, dass diese korrekt mit einer speziellen Klemme abgesichert werden, und ein perfekter* Kontakt zwischen Rohr und Thermistor sichergestellt wird. Decken Sie *ihn komplett mit Isolierungsmitteln mit Cork-Band oder Rohrisolierung* abhängig vom Ort ab. Wenn sie bei Wartungsarbeiten beschädigt werden, *<i>PVIVASSen sie ersetzt werden.* 

#### Beispiel einer Thermistor-Installation

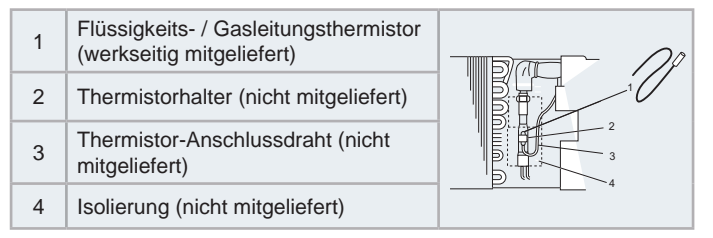

## **VORSICHT**

*Der Thermistor muss korrekt installiert werden, um Wasser am Thermistor*   $zu$ <sub>*vermeiden*</sub>

#### Typischer Installationsort

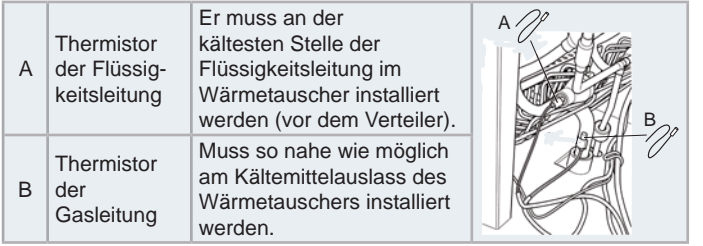

### Luftthermistor

Zwei Luftthermistoren werden im Steuerkasten mitgeliefert. Der Zweck und die Identifizierung von jedem Thermistor ist:

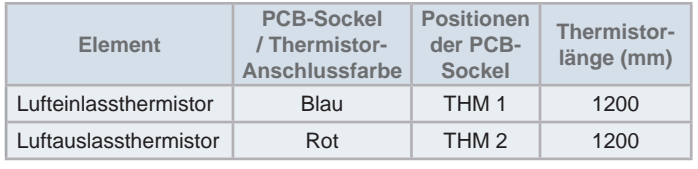

Wenn die mit der DX-Schnittstelle mitgelieferten Thermistoren nicht lang *genug sind, stellen Sie sicher, dass die Verlängerung ordnungsgemäß*  ausgeführt wird, um die Abtastungsverzerrung zu verhindern, und dass der Anschluss zur Vermeidung von elektrischen Störungen ordnungsgemäß *isoliert* ist

## **i** HINWEIS

*Wenn der Luftthermistor installiert wird, denken Sie daran, dass korrekt*  abgesichert an einem adäquaten Ort abgesichert werden müssen, um externe Einflüsse wie Umweltbedingungen zu vermeiden, und dort wo die Lufttemperatur signifikant ist.

#### Kabelanschluss-Beispiel

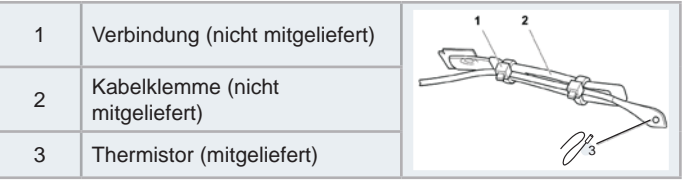

### **VORSICHT**

*Der Thermistor muss korrekt installiert werden, um Wasser am Thermistor*  **z**u vermeiden

### Typische Installation

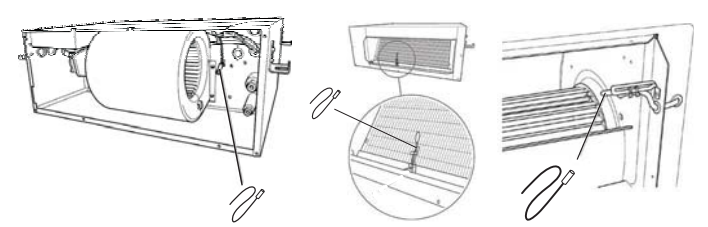

Bei der Installation eines modularen Außengeräts ist es nur möglich, Luftthermistoren an der DX-Schnittstelle, als "Gruppensteuerung" eingestellt, zu installieren. Die Orte der Thermistoren müssen dann ein korrektes Ablesen der Lufttemperatur, die für die zu steuernden Eingangsoder Ausgangsluftströme des Geräts dient, sicherstellen.

### $\tilde{\mathbf{u}}$  **HINWEIS**

 *Bei einer vereinfachten Installation der Luftthermistoren kann nur eine*  Fernbedienung innerhalb einer zusammen gruppierten und am gleichen *Innengerät angeschlossenen DX-Schnittstelle installiert werden (die* Installation einer zweiten Fernbedienung ist nur möglich, wenn die Fernbedienung als "Slave" eingestellt ist).

#### Installation der Thermistor-Verlängerung

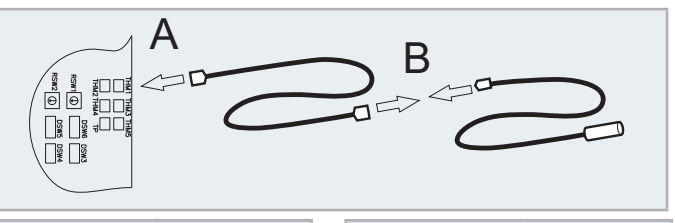

**Verlängerung Thermistor**

Schwarz

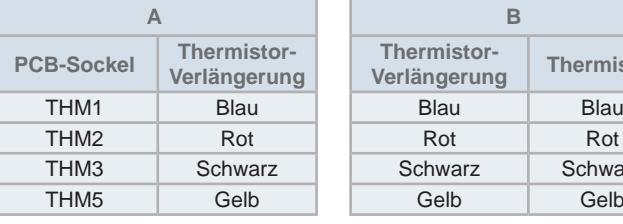

### 7 KÄLTEMITTELLEITUNG UND -MENGE

### 7.1 ALLGEMEINE HINWEISE VOR DER DURCHFÜHRUNG DER LEITUNGVERLEGUNG

- Stellen Sie vor Ort Kupferrohre bereit. 1
- Wählen Sie die Größe, die Dicke und das Material der Rohre  $\mathfrak{p}$ gemäß den Druckanforderungen aus.
- Saubere Kupferrohrleitungen auswählen. Achten Sie darauf, 3 dass in den Leitungen keine Staubpartikel oder Feuchtigkeit vorhanden sind. Entfernen Sie Staub und Fremdmaterial mit sauerstofffreiem Stickstoff aus dem Inneren der Rohre, bevor Sie diese anschließen.

## 

Ein System, das frei von Feuchtigkeit oder Ölverunreinigungen ist, ergibt maximale Leistungsfähigkeit und Lebensdauer. im Gegensatz zu einem System, das nur unzureichend vorbereitet ist. Achten Sie besonders darauf, dass alle Kupferleitungen innen sauber und trocken sind.

## **GEFAHR**

Der vorgesehene Systemdruck ist 4,15 MPa. Die Kompressionsstärke der Leitungen muss 12,45 MPa (das Dreifache des Auslegungsdrucks) überschreiten.

## **VORSICHT**

Verschließen Sie das Rohrende mit einer Kappe, wenn es durch eine Wandbohrung geführt werden soll

Die Rohrleitungen ohne Kappe oder Vinylband am Rohrleitungsende nicht direkt auf dem Boden ablegen.

### 7.2 ANSCHLÜSSE DER KÄLTEMITTELLEITUNG

Das DX-Schnittstelle ist für den Anschluss mit einer Konusmutter (werkseitig mitgeliefert) eingerichtet. Führen Sie die angezeigte Rohrvelegung mit den in den folgenden Tabellen angezeigten Abmessungen durch:

### ◆ Leitungsgröße

Maßeinheiten: in mm (Zoll)

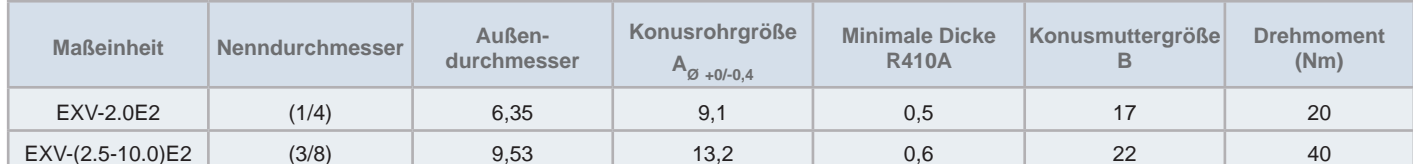

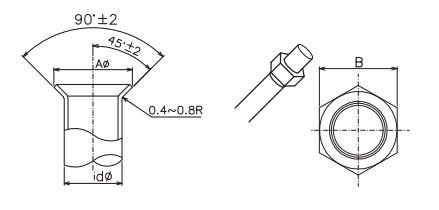

### **HINWEIS**

- Drehmoment der Konusmuttern
- Verwenden Sie immer zwei Schraubschlüssel, wenn Sie die Konusmuttern auf den Kältemittelrohren anziehen.
- Bei jedem im Prozess auftretenden Fehler könnte das Rohr beschädigt werden oder Kältemittel austreten.

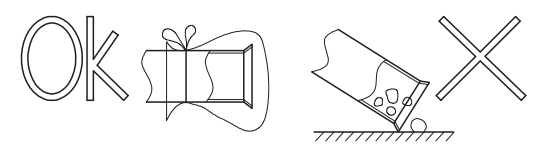

Kann die Rohrverlegung am folgenden Tag oder über einen längeren Zeitraum nicht beendet werden, sollten die Endstücke der Leitungen verlötet und mit Hilfe eines Schrader-Ventils mit sauerstofffreiem Stickstoff gefüllt werden, um Feuchtigkeit und Verunreinigung durch Partikel zu verhindern.

Verwenden Sie kein Isoliermaterial, das NH3 enthält, da dies das Kupferrohr beschädigen und zu einer künftigen Quelle von Undichtigkeit werden kann..

Isolieren Sie sowohl die Kältemittel- als auch die Flüssigkeitsleitung zwischen Innengerät und Außengerät vollständig.

Wenn sie nicht isoliert werden, kann es im Kühlbetrieb und bei hoher Luftfeuchtigkeit zu Taubildung auf der Leitungsoberfläche kommen

Der Kältemittelkreislauf und der Wasserkreislauf muss von einem lizenzierten Techniker ausgeführt und überprüft werden, und muss alle relevanten europäischen Richtlinien erfüllen.

Dichten Sie nach dem Anschließen der Kältemittelleitung die freibleibende Öffnung zwischen Aussparung und Rohr mit Isoliermaterial ab, wie unten dargestellt.

- A. Isolierung.
- B. Kältemittelleitung (nicht mitgeliefert).

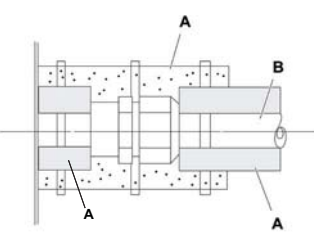

### **7.3 LÖTARBEITEN**

### **VORSICHT**

- Beim Löten Stickstoffgas zum Blasen einsetzen. Bei Verwendung von Sauerstoff, Acetylen oder Fluorkohlenstoffgas kommt es zu Explosionen bzw. zur Bildung giftiger Gase.
- Wenn beim Löten ohne Stickstoff gearbeitet wird, bildet sich im Rohr eine starke Oxidierungsschicht. Dieser Film wird nach der Inbetriebnahme abgelöst und zirkuliert im Kühlkreislauf, so dass u.a. die Drosselventile verstopfen können und der Kompressor beeinträchtigt wird.

### 7.4 KÄLTEMITTELMENGE

### <sup>I</sup>NGEFAHR

- Aufgrund der Explosionsgefahr keinesfalls SAUERSTOFF. ACETYLEN oder sonstige entzündliche oder giftige Gase in den Kühlkreislauf einspeisen. Zur Durchführung von Lecktests oder Luftdichtigkeitstests empfehlen wir sauerstofffreien Stickstoff zu verwenden. Gase dieser Art sind außerordentlich gefährlich.
- Verbindungen und Konusmuttern an den Rohranschlüssen vollständig isolieren
- Die Flüssigkeitsleitung vollständig isolieren, um eine verminderte Leistung zu vermeiden. Andernfalls kommt es auf der Leitungsoberfläche zu Kondensation
- Kältemittel korrekt einfüllen. Bei zu großer oder zu kleiner Kältemittelmenge ist ein Kompressordefekt die Folge.
- Prüfen Sie sorgfältig auf Kältemittellecks. Bei umfangreichem Kältemittelaustritt können Atembeschwerden auftreten; bei offenem Feuer in dem entsprechenden Raum können sich gesundheitsschädliche Gase bilden.
- Wenn die Konusmutter zu fest angezogen wird, kann sie mit der Zeit brechen und ein Kältemittelleck verursachen.

## *i* | HINWEIS

Informationen zur Berechnungsmethode der zusätzlichen Kältemittelmenge entsprechend der Leitungslänge finden Sie im Installationshandbuch und im Technischen Handbuch des Außengeräts.

#### 7.4.1 Kältemittelmenge der DX-Schnittstelle und Grenzen der Rohrleitungslängen

Die Berechnung der Kältemittelmenge der DX-Schnittstelle und die Grenzen der Rohrleitungslänge gegenüber dem XEX-Volumen werden im folgenden Verfahren beschrieben, das nur für das 1 zu 1 System mit der Serie UTOPIA IVX RAS-XH(V) NP(1)E und der DX-Schnittstellenserie 2 gilt. Für jedes andere System wird das Standardverfahren angewendet. Für weitere Informationen sehen Sie bitte das technischen Handbuch für jedes System ein.

Die zum System hinzuzufügende Kältemittelmenge muss gemäß der Leitungslänge und dem Volumen des Wärmetauschers (HEX) sowie ihrem Verhältnis berechnet werden.

Das folgende Berechnungsverfahren gilt nur für 1 zu 1 Systeme mit der Serie UTOPIA IVX RAS-XH(V)NP(1)E.

Gesamte Kältemittelmenge:

$$
M_{\text{Total}} = m_{\text{L}} + m_{\text{HEX}}
$$

Wobei die Menge bei erhöhter Leitungslänge wie folgt berechnet wird<sup>.</sup>

$$
m_{L} = (L - L_{o})^{\star} \alpha
$$

Verwenden Sie beim Einsatz von Stickstoffgas während des Lötvorgangs ein Reduzierventil. Der Gasdruck sollte bei 0,03 bis 0,05 MPa gehalten werden. Bei zu hohem Druck auf die Leitung kommt es zu einer Explosion.

Und die Menge wegen des Volumens des Wärmetauschers (HEX) wird wie folgt berechnet:

 $m_{\text{HEX}} = (V_{\text{HEX}} - V_o)^* \beta$ 

Es werden verschiedene Bereiche gemäß der Leitungslänge und dem Volumen des Wärmetauschers (HEX) festgelegt, wie in der folgenden Grafik dargestellt wird. Abhängig vom Bereich kann es erforderlich sein, m, oder m<sub>HFX</sub> oder beides zu berechnen.

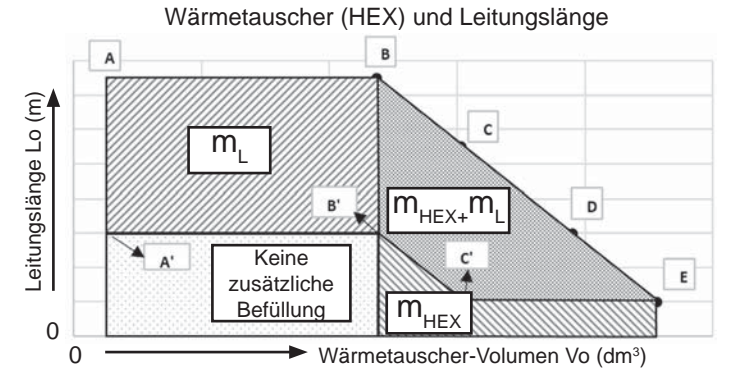

Das Ausdehnungsvolumen des Wärmetauschers ist auf gewisse Anwendungen beschränkt. Für diese Anwendungen. bei denen das Standardvolumen nicht zulässig ist und Leitungseinschränkungen gelten.

Jedes Modell der DX-Schnittstellenserie 2 hat seine eigene Grafik, wie auf der folgenden Seite dargestellt.

**B**

**B'**

**A**

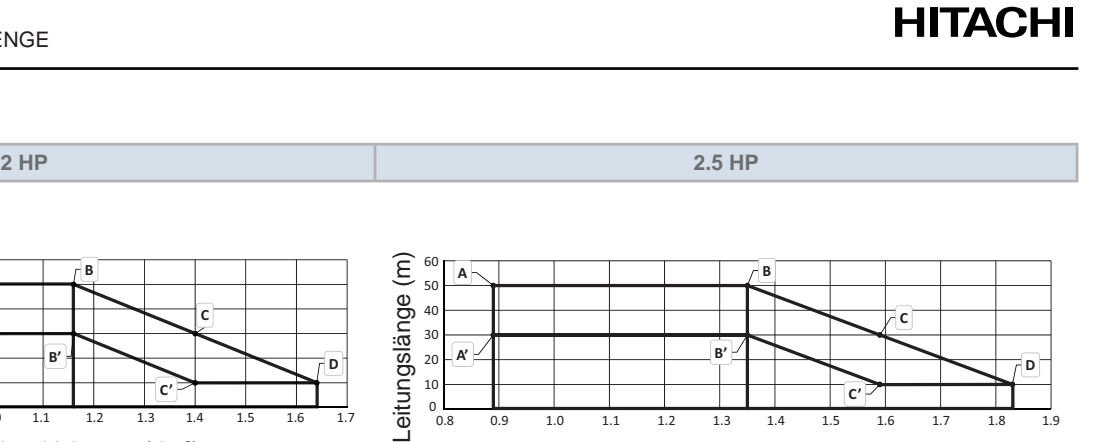

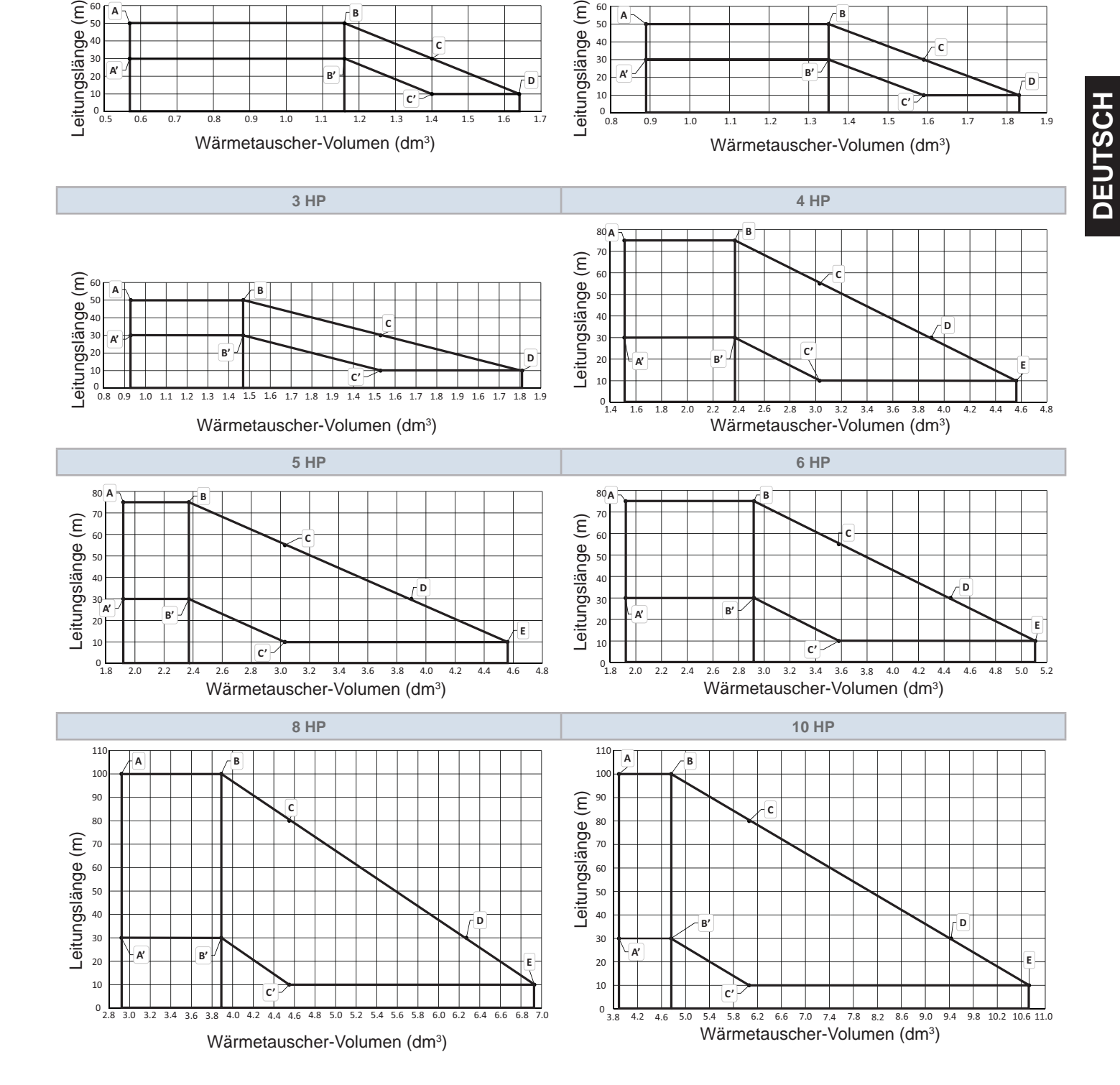

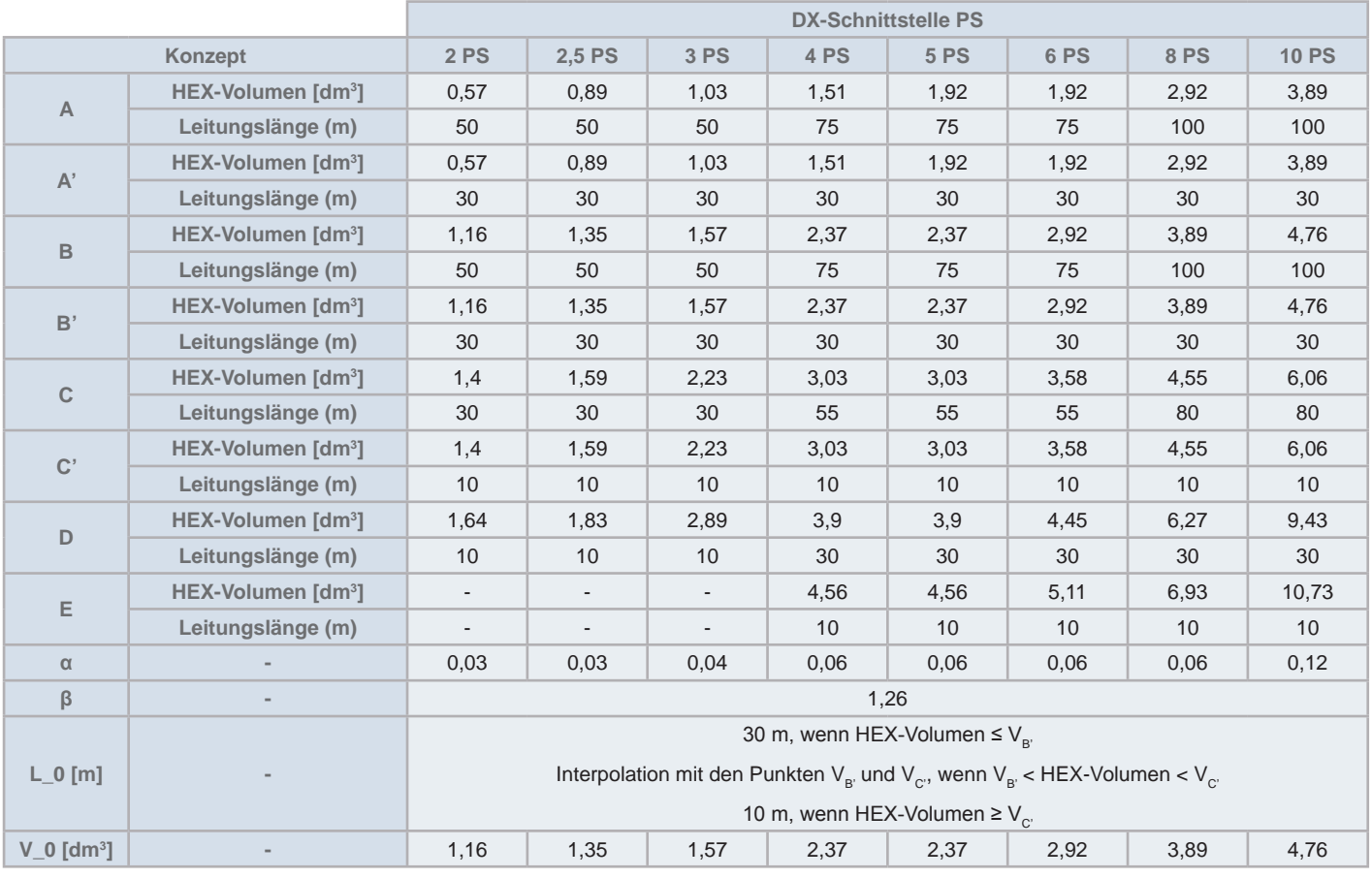

#### Tabelle der Werte für Bereichsgrenzen

### **7.5 VERDAMPFUNGSAUSLEGUNG DES KREISLAUFS UND KONDENSATIONSTEMPERATUREN**

Bitte sicherstellen, dass das an die DX-Schnittstellenserie 2 anzuschließende Wärmetauscherelement die folgenden Installationsund Auslegungsanforderungen erfüllt. Die Nichteinhaltung einer der unten angeführten Punkte kann zu einer unangemessenen Reaktion des Systems, Fehlfunktion einer der Systemkomponenten und/oder zu einem Ausfall und/oder Beschädigung der Komponenten führen.

- Der Auslegungsdruck des Systems ist 4,15 MPa. Die Kompressionsstärke der Leitungen muss 12,45 MPa (das Dreifache des Auslegungsdrucks) überschreiten.
- Das Innenvolumen der Wärmetauscherleitung muss innerhalb der Grenzen liegen, die in der technischen Dokumentation jeder DX-Schnittstellenserie 2 angegeben sind. Bitte sicherstellen, dass die Auslegung des Wärmetauschers sowie die Kältemittelmenge diese Grenzwerte einhalten.
- Die Leistung des Wärmetauschers muss die angegebene Nennleistung von jeder DX-Schnittstellenserie 2 bei den folgenden Temperaturbedingungen erfüllen. Falls die Leistung des Wärmetauschers nicht gewährleistet ist, kann dies zu einer Systemfehlfunktion führen.

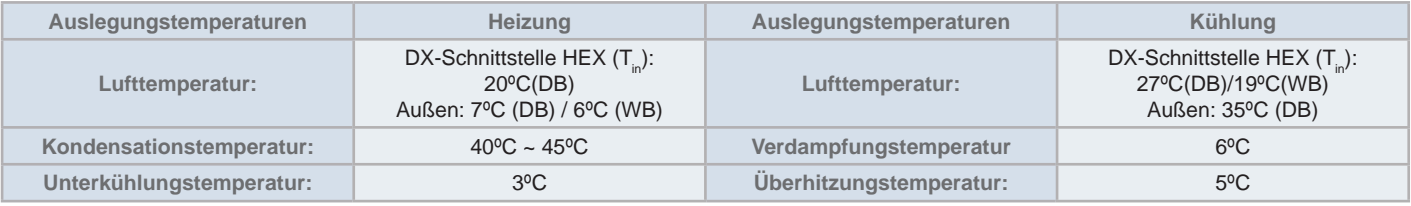

### **8 KABELANSCHLUSS**

#### ALL GEMEINE PRÜFUNG  $8<sub>1</sub>$

- Stellen Sie sicher, dass die vor Ort beschafften elektrischen 1 Komponenten (Hauptnetzschalter, Stromkreisunterbrecher, Kabel, Stecker und Kabelanschlüsse) gemäß den angegebenen elektrischen Daten ausgewählt wurden. Stellen Sie sicher, dass die elektrischen Komponenten den regionalen und nationalen Normen entsprechen.
- 2 Prüfen Sie, ob die Spannung der Stromversorgung nicht mehr als +/-10% der Nennspannung liegt.
- 3 Stellen Sie sicher, dass die Impedanz der Stromversorgung so gering ist, dass die Spannung beim Einschalten nicht unter 85% der Nennspannung fällt.
- Sicherstellen, dass das Erdungskabel angeschlossen ist.  $\boldsymbol{4}$
- 5 Schließen Sie eine Sicherung mit entsprechender Stärke an.

## **IL GEFAHR**

Stellen Sie sicher, dass die Schrauben der Klemmleiste fest angezogen sind

## **VORSICHT**

Schützen Sie Kabel, Abflussleitung und elektrische Bauteile vor Ratten oder anderen Kleintieren. Ungeschützte Bauteile werden möglicherweise von Ratten beschädigt und im schlimmsten Fall kann es zu einem Brand kommen.

- Wickeln Sie zusätzliche Isolierung um die Kabel, und dichten Sie die Kabelanschlussaussparungen mit Dichtungsmaterial ab, um das Produkt vor Kondenswasser und Insekten zu schützen.
- Sichern Sie die Kabel mit der Kabelklemme im Inneren des Innengeräts
- Führen Sie die Kabel durch die Aussparung in der seitlichen Abdeckung, wenn Sie eine Kabelführung verwenden.
- Die elektrische Verkabelung muss den lokalen und nationalen Richtlinien entsprechen.
- Überprüfen Sie, ob das Erdungskabel sicher angeschlossen ist.

### **GEFAHR**

- Schalten Sie den Netzschalter aus, bevor Sie an Kabelanschlüssen arheiten
- Stellen Sie sicher, dass das Erdungskabel sicher und gemäß den regionalen und nationalen Normen angeschlossen, gekennzeichnet und befestiat ist

### $\left[\mathbf{\iota}\right]$ HINWEIS

Schlagen Sie im Installationshandbuch für das Außengerät und das angeschlossene Gerät nach.

### **VORSICHT**

Vor Ort beschaffte Kabel und elektrische Komponenten müssen den lokalen Vorschriften entsprechen.

### 8.2 KABELANSCHLUSS ZWISCHEN DX-SCHNITTSTELLE UND INNENGERÄT UND **AUSSENGERÄT**

- Schließen Sie die elektrischen Kabel zwischen dem Innengerät und dem Außengerät wie im folgenden Diagramm dargestellt an.
- Beachten Sie bei der elektrischen Verkabelung die lokalen Vorschriften und Bestimmungen.
- Benutzen Sie bei einer Kabellänge von höchstens 300m abgeschirmte Kabel für die Zwischenkabel, um die Geräte vor Einstrahlungen zu schützen und den örtlichen Vorschriften zu entsprechen.
- Wird eine der Kabelführungen nicht für die Außenverkabelung benutzt, kleben Sie Gummihülsen auf die Blende.
- Vor Ort beschaffte Außenverkabelung und Ausrüstungen müssen nationalen und internationalen Vorschriften entsprechen.
- Wenn keine Kabelverschraubung verwendet wird, muss die Kabelöffnung ordnungsgemäß abgedichtet werden, um eine angemessene Schaltkastenabdichtung sicherzustellen.

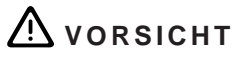

Beachten Sie den Anschluss des Betriebskabels. Bei fehlerhaftem Anschluss kann die PCB ausfallen.

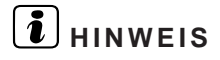

Spezifizierung des Durchmessers der Stopfbüchsenabdeckung: 6,0 mm (min) bis 12.0 mm (max). Installieren Sie eine zusätzliche Rohrisolierung oder wickeln Sie Isolierungsband um das Kabel um es dicker zu machen.

### 8.2.1 Anschlussleiste Steuerkasten

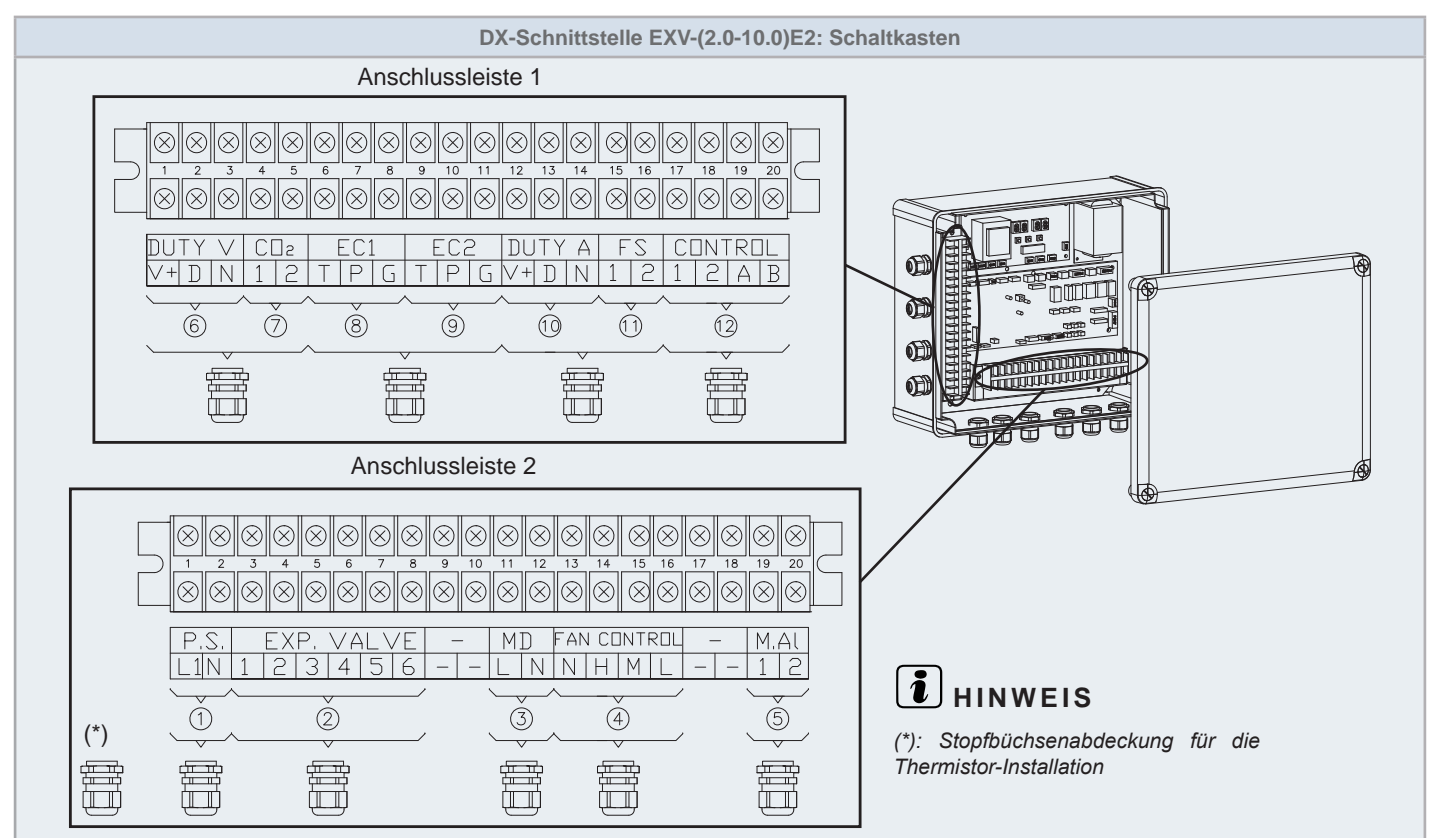

### 8.2.2 Anschlussleiste Expansionsventilgehäuse

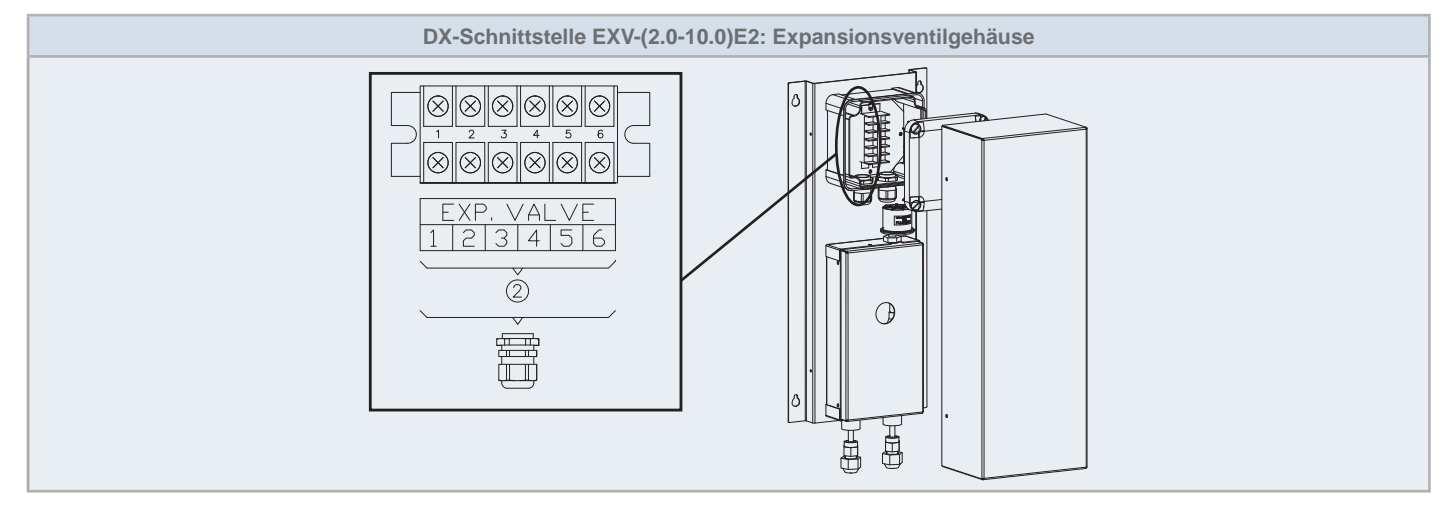

### 8.2.3 Klemmleistenanschluss und Anmerkungen

#### $\blacklozenge$  Schaltkasten

#### Anschlussleiste 1

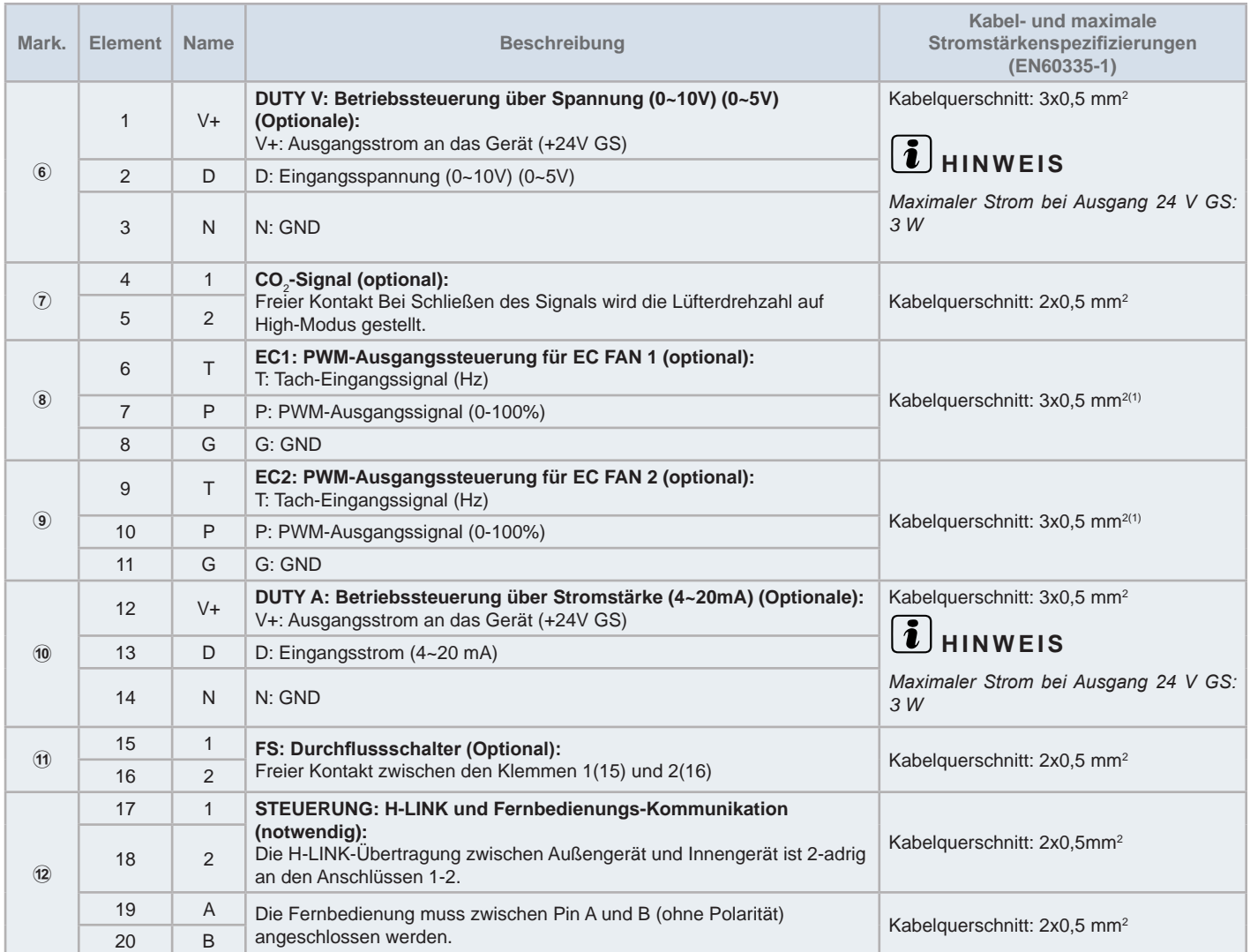

## **HINWEIS**

(\*1): Wenn die Länge des Lüfterkabels länger als 3 m ist, verwenden Sie Kabel, die den örtlichen Richtlinien entsprechen.

### Anschlussleiste 2

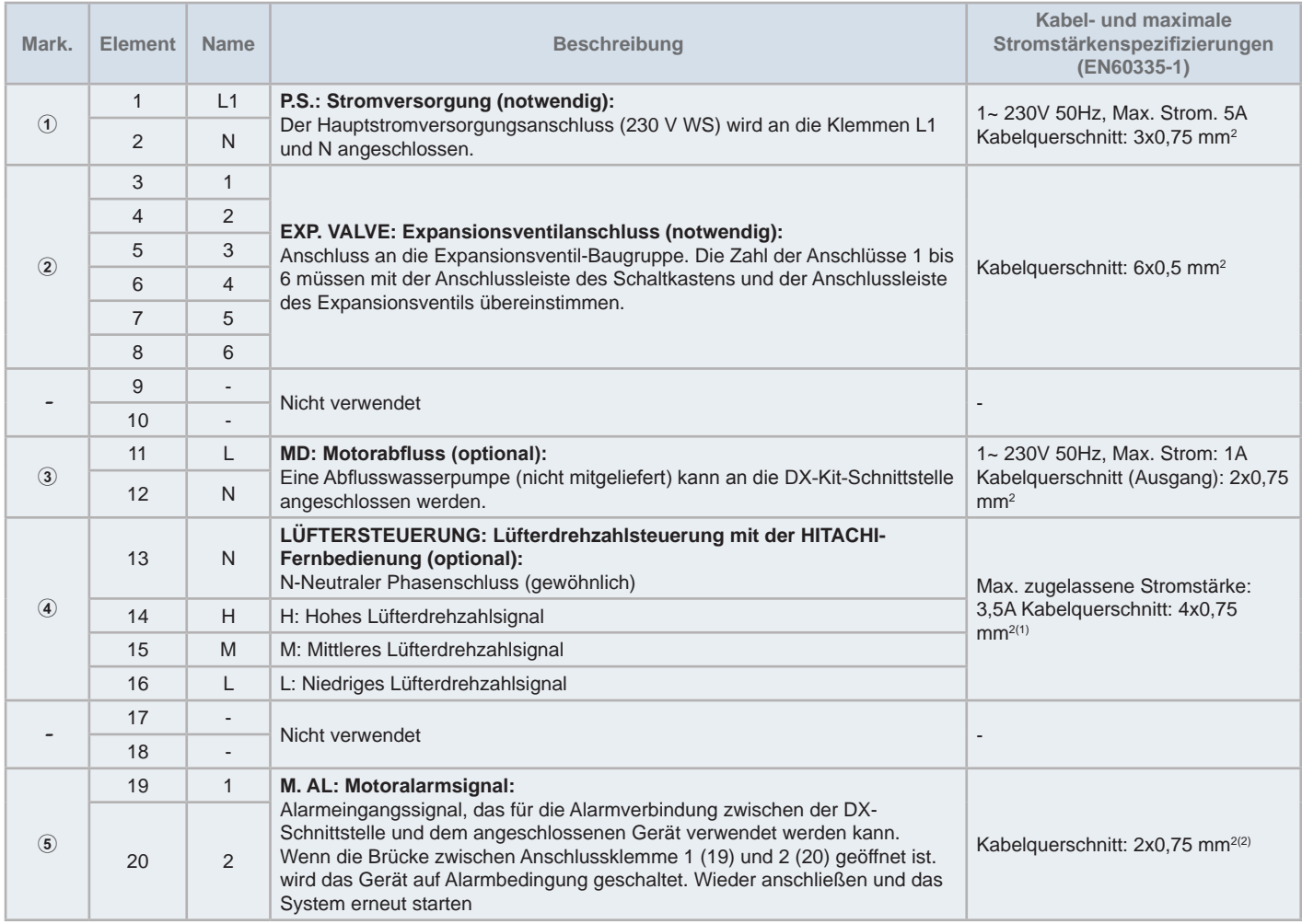

## **HINWEIS**

- (\*1): Gesperrte Rotor-Amperzahl (LRA) muss weniger als 8A sein.
- (\*2): Alarmsignal mit hoher Spannung (1~230V 50Hz): Anschluss an M.AL-Anschlussleisten ist obligatorisch. Wenn diese Motoralarmfeststellung nicht notwendig ist, stellen Sie sicher, dass mit der DX-Schnittstelle eine Kabelbrücke mit geliefert wird.

### Expansionsventilgehäuse

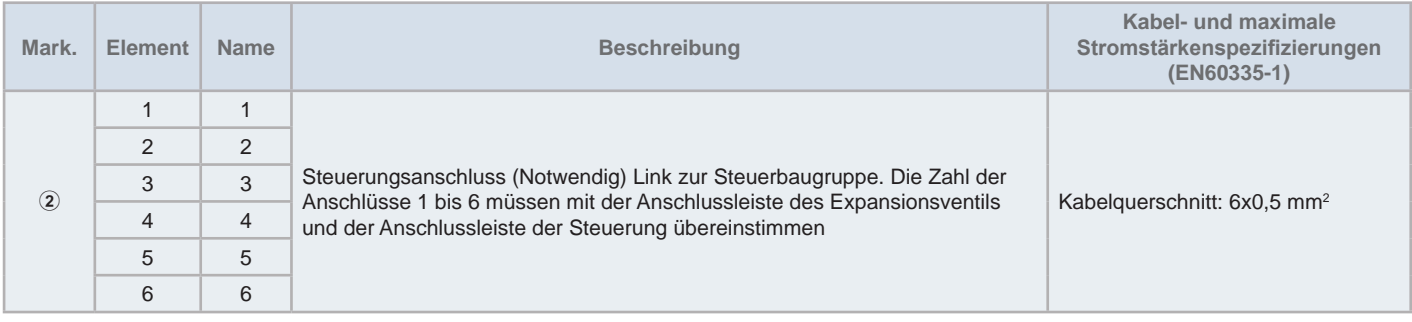

**DEUTSCH**

EUTSCH

### **8.3 DIP-SCHALTEREINSTELLUNGEN**

### 8.3.1 Anzahl und Position der DIP-Schalter

Dip-Schalter befinden sich an den Leiterplatten des Steuerungskasten, wie es unten gezeigt wird:

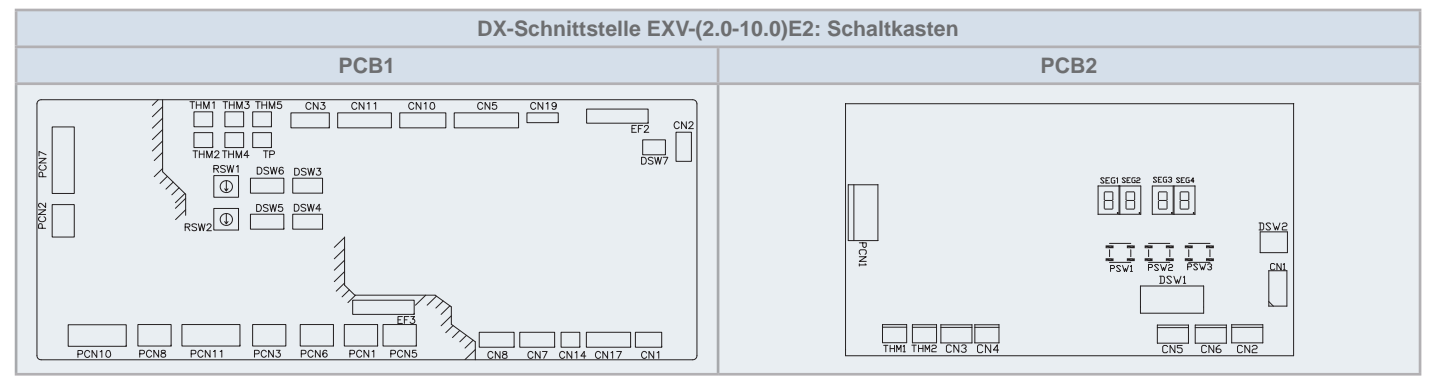

### **VORSICHT**

Vor der Einstellung von DIP-Schaltern muss die Stromversorgung ausgeschaltet werden. Werden die Schalter bei eingeschalteter Stromversorgung  $e$ *ingestellt, sind diese Einstellungen ungültig.* 

### ◆ PCB1-Einstellungen

#### DSW3: Einstellung des Leistungscodes

Einstellungen sind nicht erforderlich. Dieser DIP-Schalter wird benutzt, um den Leistungscode entsprechend der Leistungsfähigkeit der DX-Schnittstelle (PS) einzustellen.

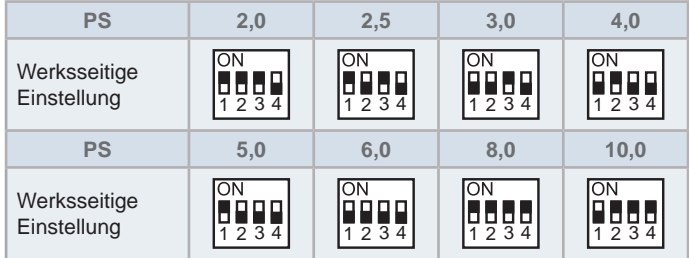

#### DSW4: Einstellung des Gerätemodellcodes und optionale Einstellung

Einstellungen sind nicht erforderlich.

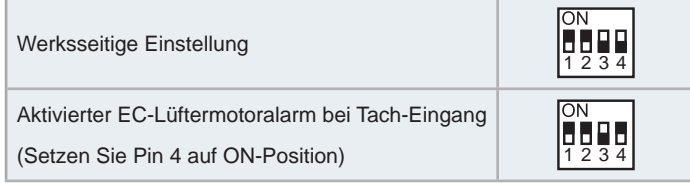

#### DSW5 und RSW2: Einstellung der Kühlkreislaufnummer

Das Einstellen ist erforderlich. Dieser Schalter dient zur Einstellung der Kühlkreislaufnummer.

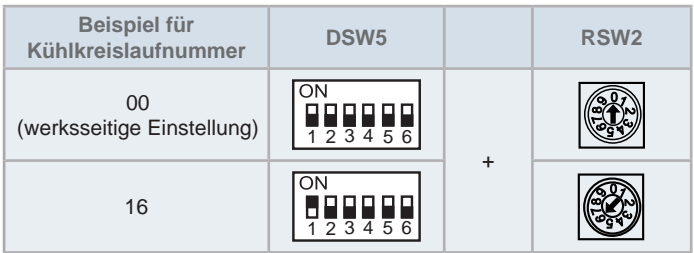

#### DSW6 und RSW1: Gerätenummereinstellung

DSW6 und RSW1 zur Änderung der Adresse des Innengeräts einstellen. Die Einstellung muss so vorgenommen werden, dass sie sich nicht mit der Einstellung anderer Innengeräte desselben Kältemittelkreislaufs überlagert. Wenn die Einstellung nicht manuell ausgeführt wird, ist die automatische Adressfunktion aktiviert.

#### Einstellung mit einem Wert bis 63.

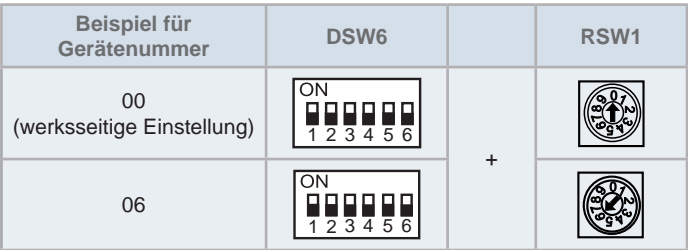

### Schalter DSW7: Sicherungsrückstellung

Einstellungen sind nicht erforderlich.

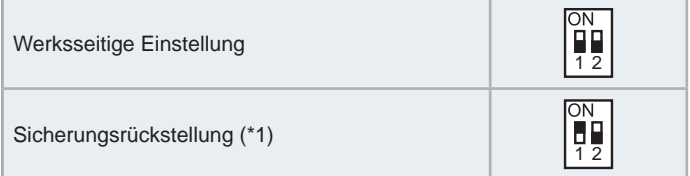

### $\tilde{i}$  HINWEIS

- (\*1): Wird eine zu hohe Spannung an die Klemmen 1 und 2 des Steuerungsanschlusses (Elemente 17 und 18 von TB2) angelegt, wird die Sicherung auf PCB1 ausgelöst. In solchen Fällen schließen Sie die Kabel zuerst an TB1 an, bevor Sie Pin 1 auf EIN schalten.
- *Das Zeichen■ gibt die Position der DIP-Schalter an. Die Abbildungen* zeigen die werkseitige oder nachträgliche Einstellung.

### DSW1: Optionale Funktionen

PCB2-Einstellungen

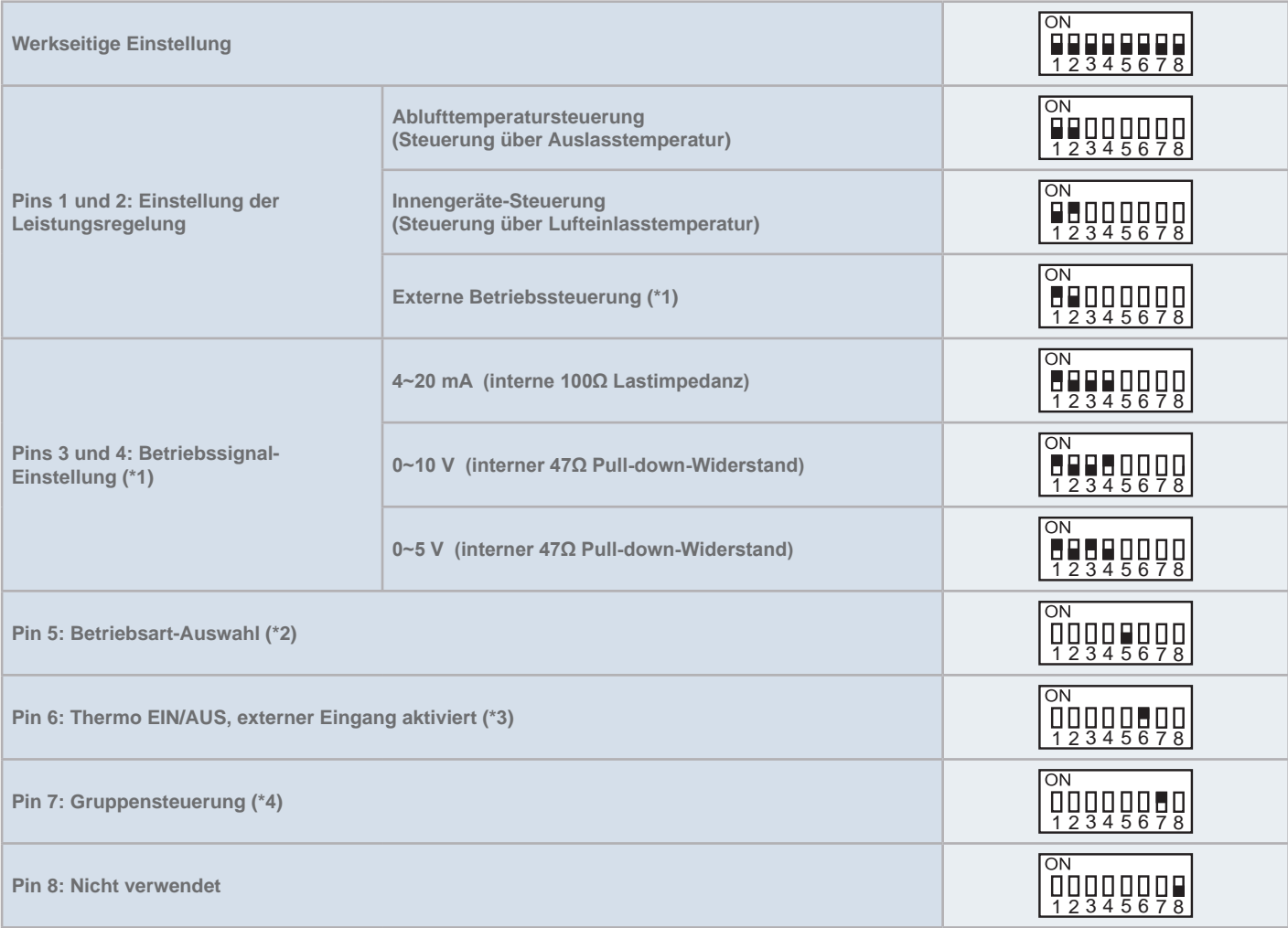

## $\overline{\mathbf{i}}$  HINWEIS

- (\*1): Wenn die externe Betriebssteuerung gewählt wird (Pins 1-2), prüfen Sie die ordnungsgemäße Wahl des Betriebssignals (Pins 3-4).
- <sup>\*</sup>2): Wenn die externe Betriebssteuerung ausgewählt wird (Pins 1-2-3-4), schalten Sie Pin 5 für die absolute Referenz aus oder für die inkrementelle  $Referenz$ <sub>ein</sub>
- <sup>\*</sup>3): Die Thermo EIN/AUS-Steuerung kann extern durch ein Eingangssignal mit Anschluss an die Steckdose CN3 auf der PCB1 betrieben werden. Der Pin 6 von DSW1 in PCB2 muss auf Ein geschaltet werden. Der Eingang "i1" auf CN3 wird dann automatisch auf die Thermo-EIN/AUS-Steuerung geschaltet. Die Einstellung des Eingangs "i2" wird wie mit der Fernbedienung eingestellt beibehalten.
- <sup>\*4</sup>) Pin 7: ON: Gruppensteuerung OFF: individuelle Steuerung
- Weitere Informationen über die Installation und Einstellung der Hilfseingänge finden Sie im Wartungshandbuch für die HITACHI-Innengeräte.

#### **DSW2: Endwiderstand**

Einstellungen sind nicht erforderlich.

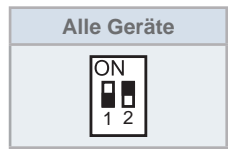

### **9 INSTALLATION DER MULTIPLEX-DX-SCHNITTSTELLENSERIE 2**

Bis zu 5 DX-Schnittstellen der Serie 2 können mit demselben Innengerät oder derselben Innenvorrichtung mit Wärmetauscher (HEX) installiert werden. Diese Installationseinstellung ist auf gewisse Anwendungen und durch die Installation des zugehörigen IVX Premium RAS-XH(V)NP(1)E beschränkt. Diese Konfiguration ist für andere Außengeräte nicht erlaubt.

### Hinweise zur Installation

- Ein Gerät der DX-Schnittstellenserie 2 muss als eine Gruppensteuerung eingestellt werden, alle anderen Gruppenelemente als Slave (PCB2, DSW1, Pin 7).
- Die nur an der DX-Schnittstellenserie 2 angeschlossenen Luftthermistoren (THM1 und THM2) als Gruppensteuerung einstellen. Jedoch muss jede DX-Schnittstelle an ihren eigenen Leitungsthermistoren (THM3 und THM5) angeschlossen werden.
- Eine Fernbedienung PC-ARFPE muss an der als Gruppensteuerung eingestellten DX-Schnittstellenserie 2 installiert werden und alle DX-Schnittstellen der Serie 2 müssen über das Übertragungskabel der Fernbedienung verbunden werden.
- Außengeräte müssen dieselbe Leistung haben. Es wird empfohlen, den Wärmetauscher in so vielen Teilen aufzuteilen, wie DX-Schnittstellen der Serie 2 in der Luftstromrichtung verwendet werden, sodass sichergestellt wird, dass alle HEX-Abschnitte gleiche Einlassluftströmung- und Temperaturbedingungen aufweisen.

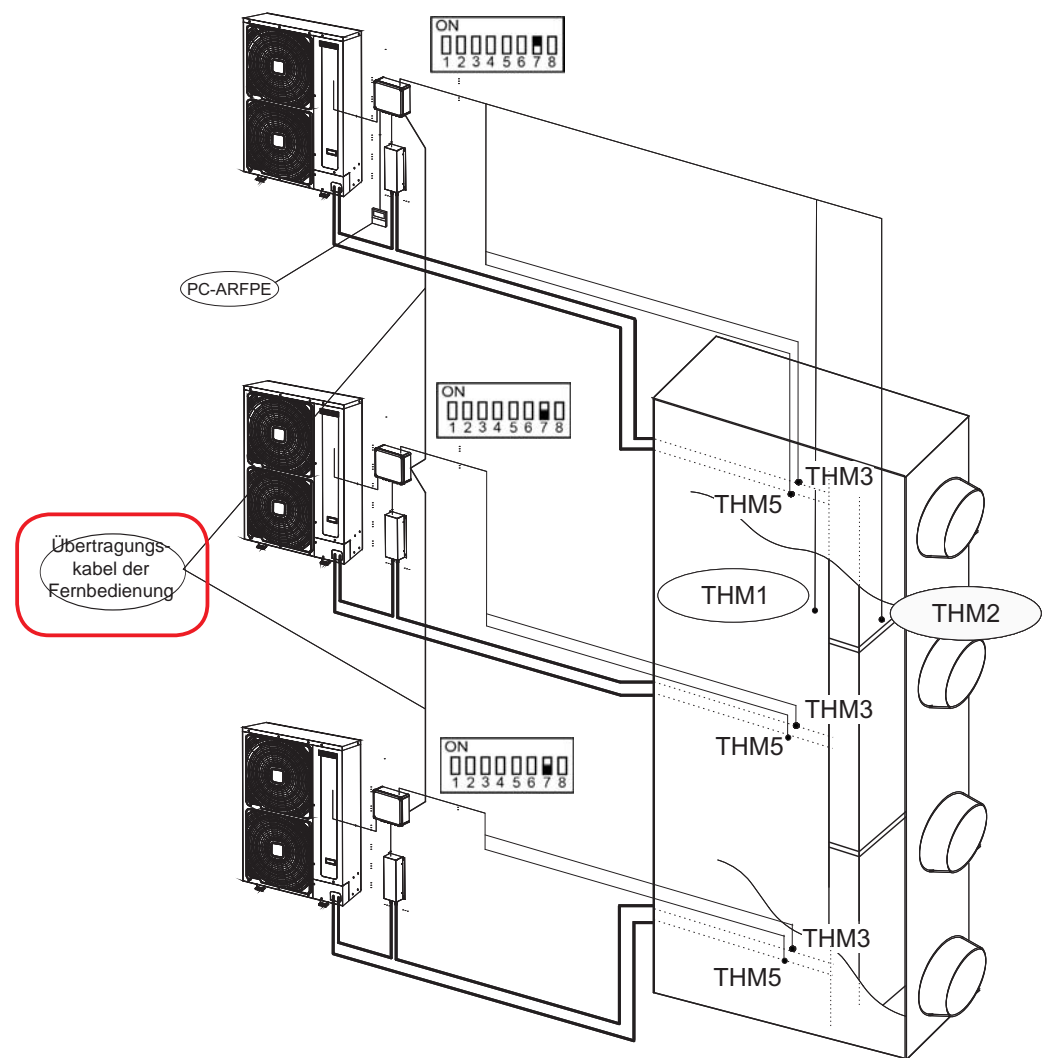

### **10 FERNBEDIENUNG PC-ARFPE**

### **10.1 INSTALLATION**

Eine zugehörige Fernbedienung (PC-ARFPE) muss an eine DX-Schnittstellenserie 2 angeschlossen werden. Nur dieses Modell der Fernbedienung (PC-ARFPE) darf verwendet werden und nur eine Fernbedienung kann an die DX-Schnittstellenserie 2 angeschlossen werden.

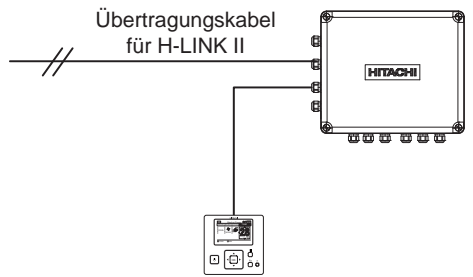

### **A**HINWEIS

Die Zentralsteuerungen sind nur kompatibel, wenn das System über die Eintrittstemperatur gesteuert wird.

### **11 OPTIONALE FUNKTIONEN**

### **11.1 OPTIONALE FUNKTIONSAUSWAHL ÜBER PC-ARFPE**

#### Funktionsauswahl und Eingang/Ausgang

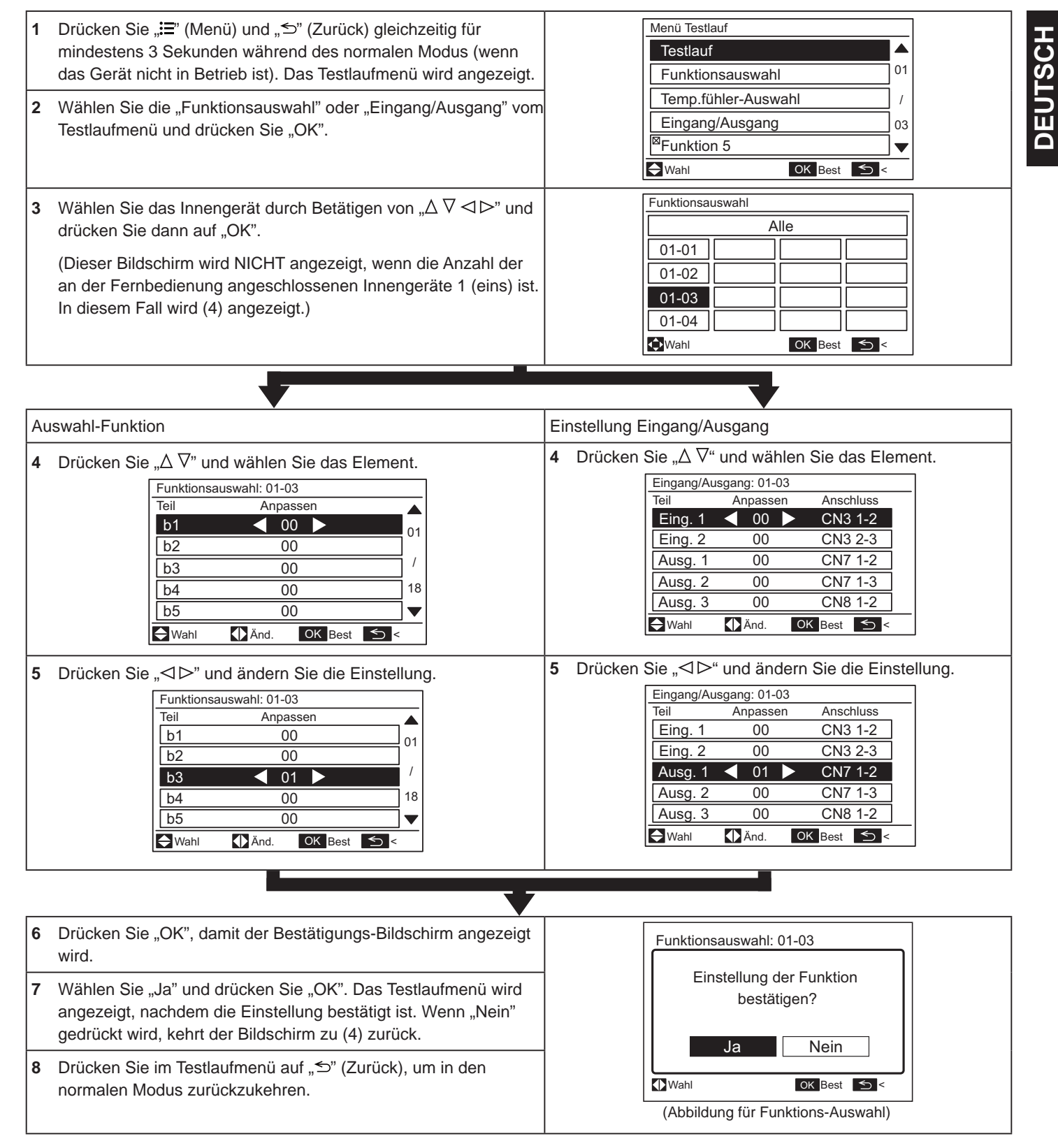

Zur Einstellung anderer Geräte drücken Sie " " (Zurück) bei (4)(5), damit der Bildschirm zu (3) zurückkehrt. (Wenn die Anzahl der an der Fernbedienung angeschlossenen Innengeräte 1 (eins) ist, kehrt der Bildschirm zu (1) zurück.)

### Tabelle A Optionale Einstellungselemente für die Funktionsauswahl

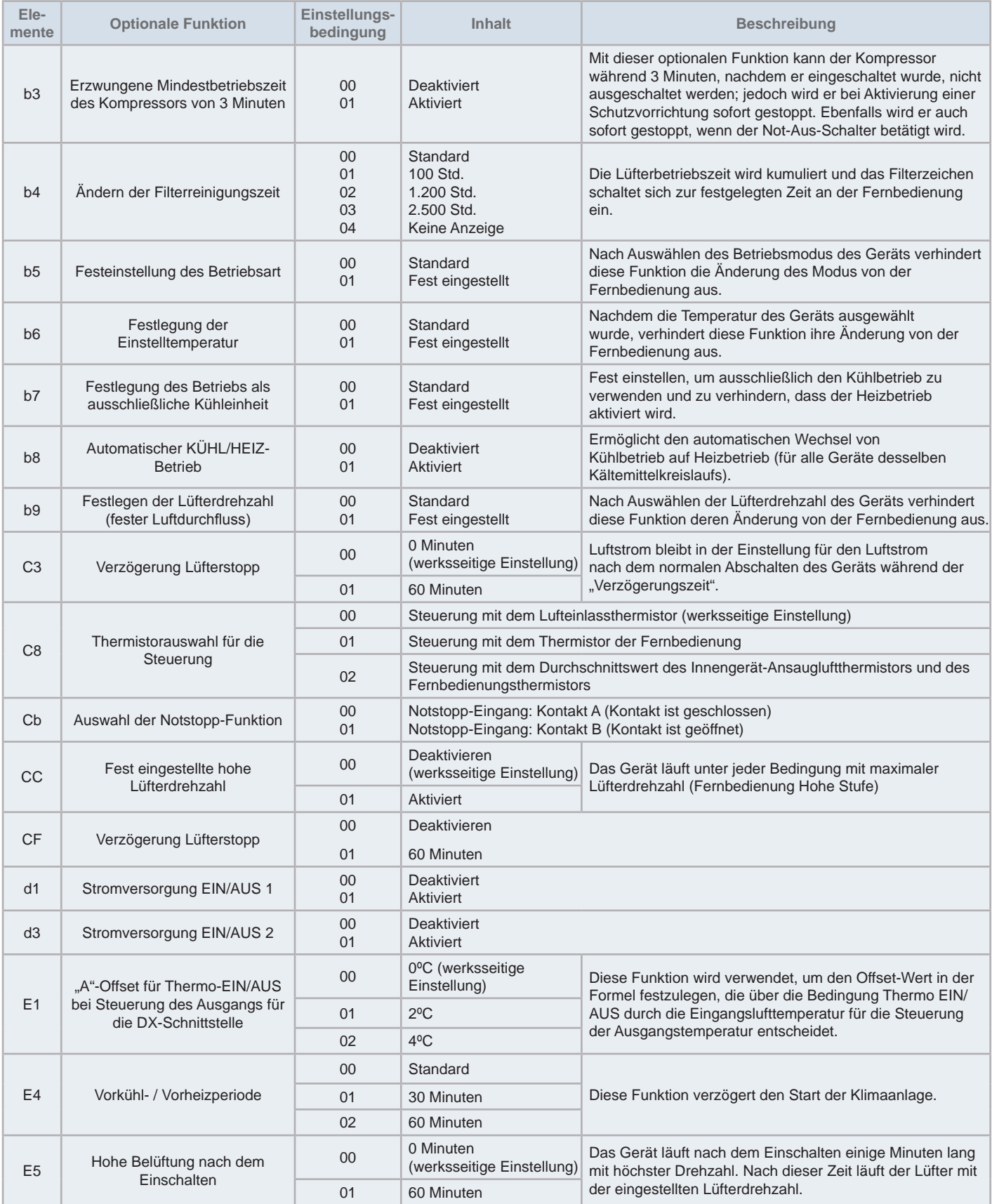

## **HINWEIS**

• Ändern Sie die optionale Einstellung mindestens 3 Minuten nach Einschalten der Stromversorgung.

• *Tragen Sie die Einstellungsbedingungen für jede optionale Einstellung in die Spalte "Einstellung" ein.* 

### **11.2 EINGANGS- UND AUSGANGSSIGNALE**

### Tabelle B Eingangs- und Ausgangsnummern-Anzeige und Anschlüsse

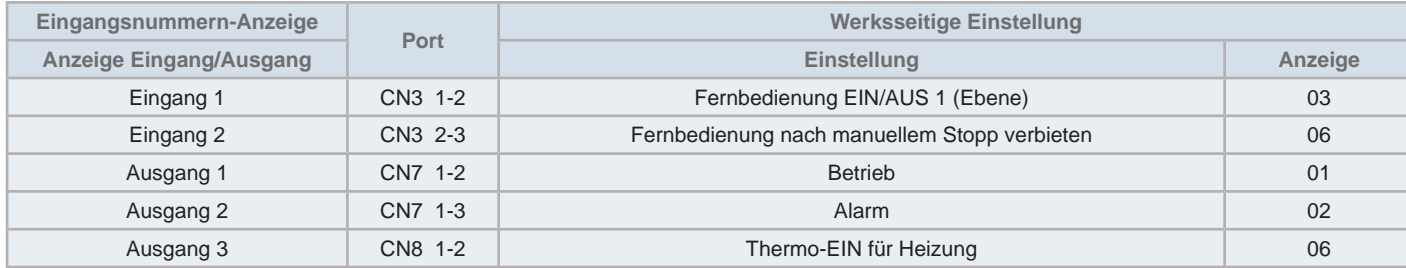

Wenn der Eingang Thermo EIN/AUS aktiviert ist (PCB2-DSW1-6=ON), ist das optionale Signal i1 nicht verfügbar.

#### Tabelle C Eingangs- und Ausgangseinstellungen und Anzeigecodes

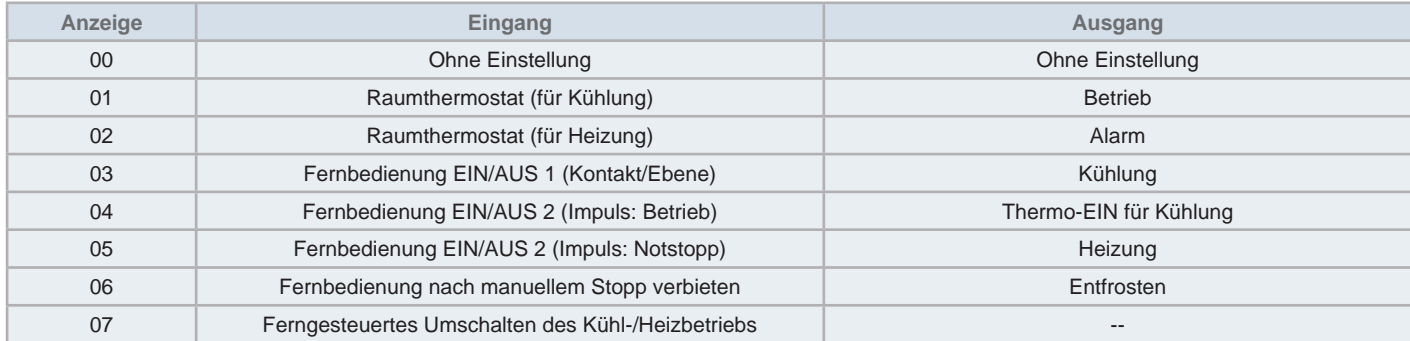

## **HINWEIS**

- $\ddot{A}$ ndern Sie die optionale Einstellung mindestens 10 Sekunden nach Einschalten der Stromversorgung.
- Tragen Sie die Einstellungsstatus für jeden Eingang und Ausgang ein.

### **11.3 OPTIONALE FUNKTIONEN ÜBER DIE PCB1**

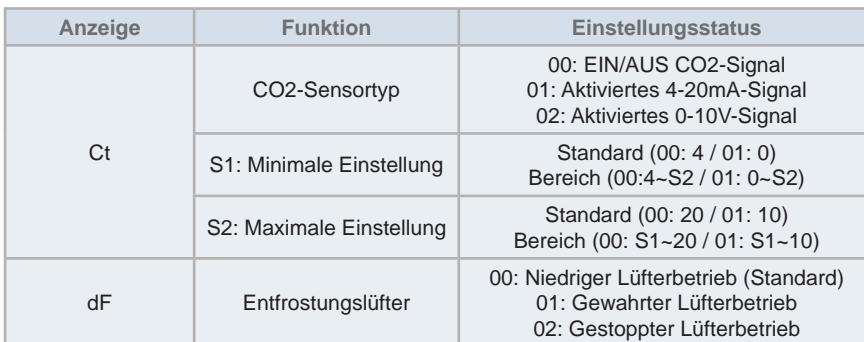

### **12 THERMISTOR-AUSWAHL**

Diese Funktion ändert den Temperaturthermistor vom Innengerätethermistor auf den Lufteinlassthermistor oder auf einen Durchschnittswert zwischen beiden Temperaturen.

Diese Auswahl entspricht der, die über die optionale Funktion C8 ausgeführt wird.

- 1 Drücken Sie ":= " (Menü) und "<sup>o"</sup> (Zurück) gleichzeitig für mindestens 3 Sekunden während des normalen Modus (wenn das Gerät nicht in Betrieb ist). Das Testlaufmenü wird angezeigt.
- **2** Wählen Sie "Temp. fühler-Auswahl" vom Testlaufmenü und drücken Sie "OK".
- **3** Ändern Sie den Temperaturthermistor durch Drücken von "<I>" und drücken Sie anschließend "OK".
	- I.G Fühler: Steuerung mit dem Lufteinlassthermistor (werksseitige Einstellung)
	- THM von RSCW: Steuerung mit dem Thermistor der Fernbedienung
	- Durchschnitt von THM: Steuerung mit dem Durchschnittswert des Innengerät-Ansaugluftthermistors und des Fernbedienungsthermistors
- **4** Wählen Sie "Ja" und drücken Sie "OK". Das Testlaufmenü wird angezeigt, nachdem die Einstellung bestätigt ist. Wenn "Nein" gedrückt wird, kehrt der Bildschirm zu (3) zurück.

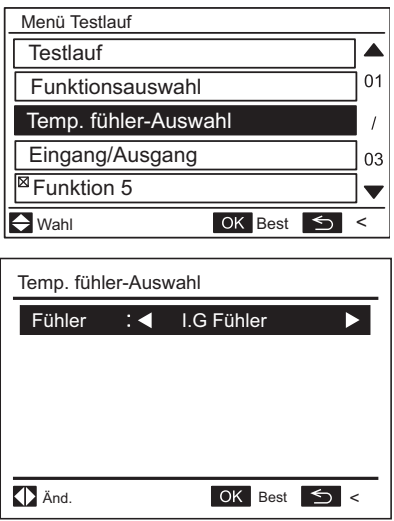

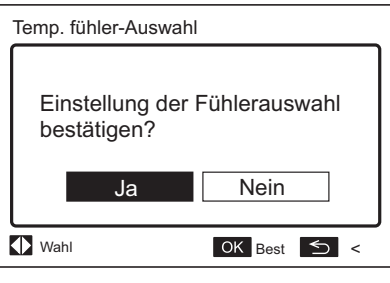

5 Drücken Sie im Testlaufmenü auf "<sup>

"</sup> (Zurück), um in den normalen Modus zurückzukehren.

### **13 ALARMCODES FÜR DX-SCHNITTSTELLE**

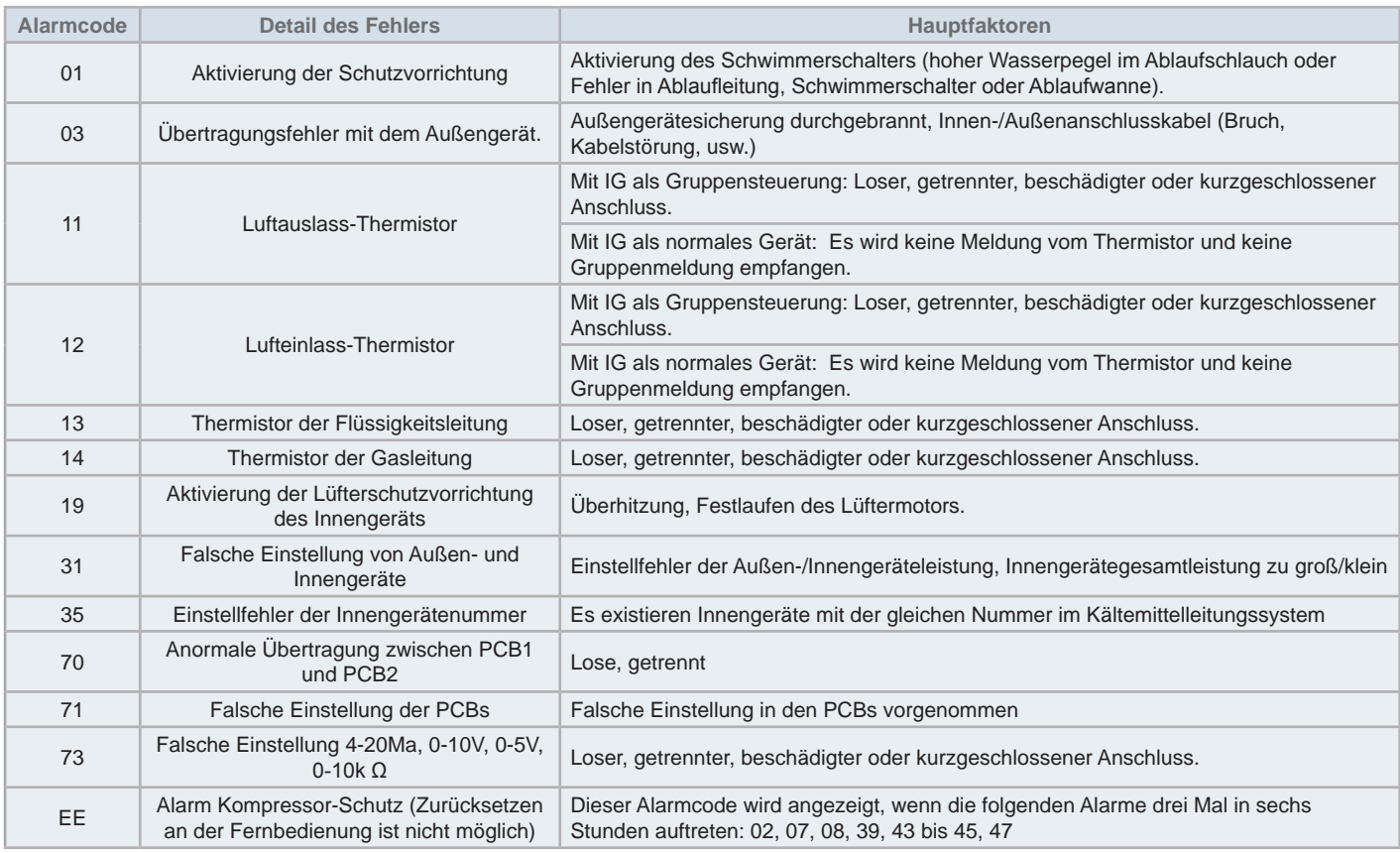

## **HINWEIS**

Alarmmeldungen vom Außengerät, Kompressor und System werden in der technischen Dokumentation für das Außengerät beschrieben.

# **HITACHI**

Johnson Controls-Hitachi Air Conditioning Spain, S.A.U. Ronda Shimizu, 1 - Políg. Ind. Can Torrella 08233 Vacarisses (Barcelona) Spain

© Copyright 2016 Johnson Controls-Hitachi Air Conditioning Spain, S.A.U. – All rights reserved.

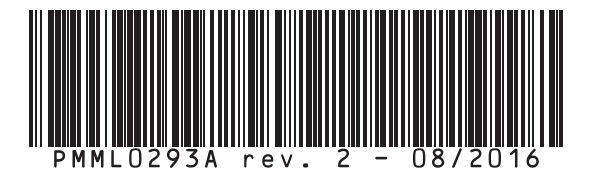

Printed in Spain